# **Panasonic**

### Gebruiksaanwijzing EB-GD95 Digitale mobiele telefoon

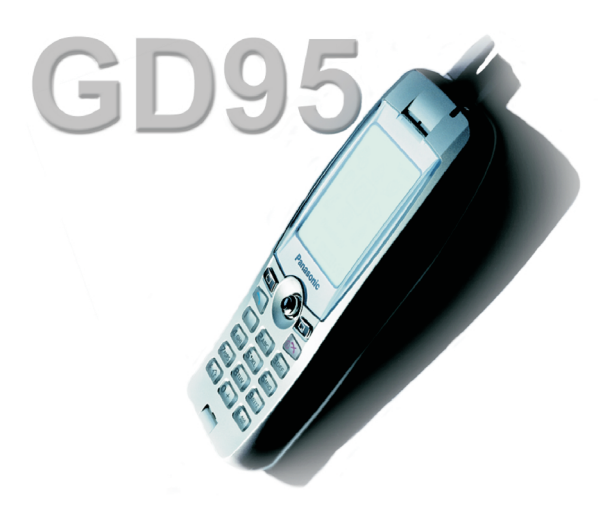

*Lees deze instructies s.v.p. zorgvuldig door voordat u de apparatuur gebruikt.*

# **Beknopte handleiding**

Deze beknopte handleiding stelt de gebruiker in staat om de basisfuncties van de telefoon onmiddellijk te gebruiken zonder dat u door alle informatie in deze handleiding hoeft te zoeken.

#### **Stroom Aan/Uit**

Houd Ingedrukt $\sqrt[n]{\infty}$ 

#### **Voer uw pincode in**

Gebruik het toetsenpaneel om de pincode in te voeren die door uw service provider wordt verstrekt en druk vervolgens op ( $\odot$ 

#### **Telefoneren**

Gebruik het toetsenpaneel om het kengetal en het telefoonnummer in te voeren en druk vervolgens op  $\Box$ 

#### **Herstellen van een fout**

Druk <sub>[5</sub>] één keer in om het vorige teken te wissen Houd  $\Box$  ingedrukt om naar de **Scherm in Rust-** stand terug te keren

#### **Alarmnummers bellen**

 $Druk op$   $\boxed{1}$   $\boxed{2}$   $\boxed{2}$ 

#### **Het laatste nummer herhalen**

Druk op **DD** 

#### **Een gesprek beëindigen**

Druk op  $\circledcirc$  om een gesprek te beëindigen

#### **Een gesprek beantwoorden**

Druk een willekeurige toets in behalve  $\sqrt{2}$ 

of de **Navigatietoets** 

#### **Internationaal bellen**

Houd  $\overline{p+1}$  ingedrukt, gebruik  $\overline{Q}$ om het land te selecteren en druk vervolgens op  $\textcircled{\textcircled{\small{}}\ }$ 

#### **Een nummer uit het telefoonboek toevoegen aan de SIM**

Voer het kengetal en het telefoonnummer in en druk op A. Druk op Q, voer de naam in en druk drie keer op Q

#### **Een nummer uit het SIM-telefoonboek bellen**

Druk op  $\Box$  en gebruik  $\hat{Q}$  om de gewenste naam te selecteren en druk vervolgens op  $\Box$ 

#### **Volumeregeling**

Druk tijdens het gesprek op  $\Phi$ 

#### **De toetsenblokkering inschakelen**

Druk op  $\odot$  ga (links) naar <0 druk op QQ en de toetsen worden geblokkeerd om te voorkomen dat u ze per ongeluk indrukt

#### **De toetsenblokkering uitschakelen**

Druk tweemaal op (C) (wanneer **Vrij** wordt weergegeven) om de toetsenblokkering uit te schakelen

## **Inhoud**

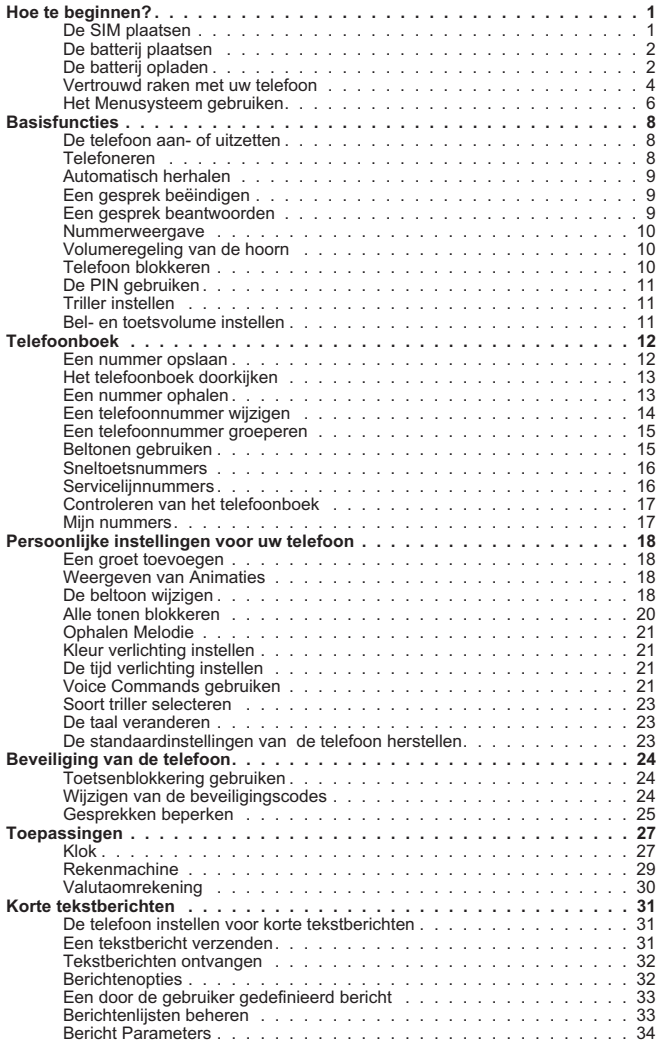

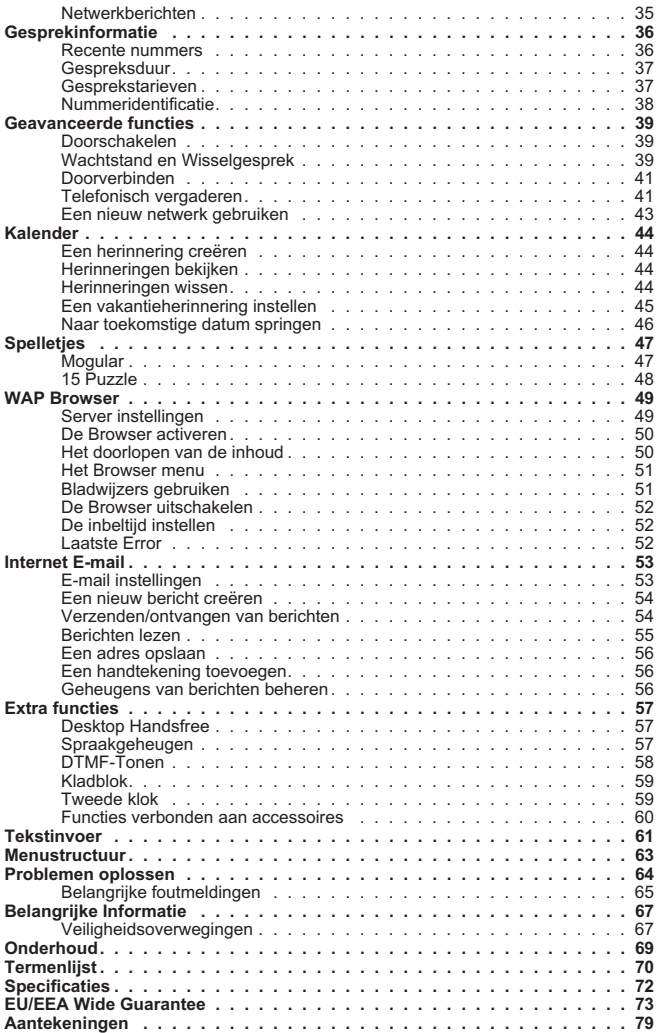

# <span id="page-4-0"></span>**Hoe te beginnen?**

Dank u voor het aanschaffen van deze Panasonic digitale mobiele telefoon. Deze telefoon is ontworpen voor gebruik op het Global System for Mobile Communications (GSM), GSM900 of GSM1800. Zorg ervoor dat de batterij, alvorens deze te gebruiken, volledig is opgeladen

#### **Voordat u deze telefoon gebruikt verzoeken wij u om het hoofdstuk "Belangrijke informatie" - zie bladzijde [67](#page-70-0) te lezen.**

Deze gebruiksaanwijzing beschrijft hoe de geleverde apparatuur wordt gebruikt. Bepaalde diensten die vermeld worden, zijn netwerkafhankelijk en zijn wellicht alleen beschikbaar als u zich op deze diensten abonneert. Sommige functies zijn SIM-afhankelijk. Neem voor meer informatie contact op met uw service provider.

### De SIM plaatsen

De SIM wordt aan de achterzijde van de telefoon onder de batterij geplaatst.

Verwijder eerst de batterij uit de telefoon - zie "De batterij verwijderen" op bladzijde 2.

Plaats de SIM in de uitsparing aan de achterzijde van de telefoon (1) waarbij de afgeschuinde hoek aan de bovenlinkerzijde wordt geplaatst. Schuif de SIM onder lichte druk helemaal naar beneden (2) tot het onder de SIM-vergrendeling vastklikt (3).

### *De SIM verwijderen*

Zorg ervoor dat de SIM-vergrendeling naar beneden gedrukt is (1) en terwijl u de vergrendeling naar beneden houdt, schuift u de SIM naar boven (2). Nadat de SIM uit de uitsparing is gehaald, kan hij verwijderd worden.

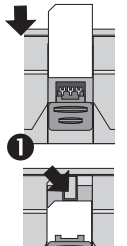

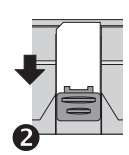

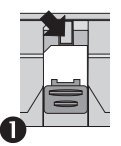

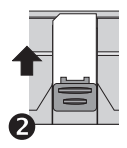

#### <span id="page-5-0"></span>**Hoe te beginnen?**

### De batterij plaatsen

Plaats de lipjes aan de bovenkant van de batterij in de achterkant van de telefoon (1). Schuif onder lichte druk de onderzijde van de batterij op zijn plaats totdat hij vastklikt (2).

### *De batterij verwijderen*

Duw de vergrendeling van de batterij naar beneden (1). De onderkant van de batterij komt omhoog uit de uitsparing (2). De batterij kan nu uit de telefoon verwijderd worden (3).

### De batterij opladen

### *De reislader aansluiten*

Zorg ervoor dat de batterij in de telefoon is geplaatst voordat u de lader aansluit. Zorg ervoor dat de pijlen op de stekker zich aan de voorzijde van de telefoon bevinden en steek vervolgens de stekker van de lader in de onderkant van de telefoon.

*Opmerking: Forceer de stekker NIET aangezien u hierdoor de telefoon en/of de lader kunt beschadigen.*

Sluit de lader aan op de netvoeding en vervolgens aanzetten. De oplaadindicator licht op en de batterij-indicator beweegt zich tijdens het laden van rechts naar links.

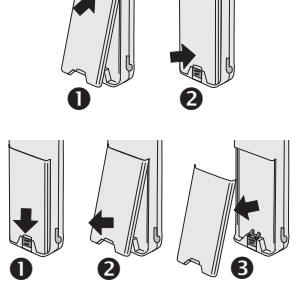

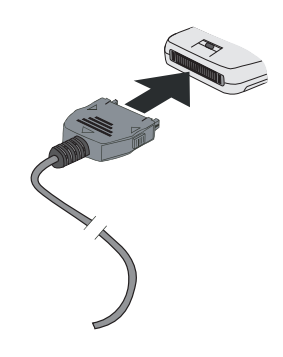

### *Werking van de batterij-indicator*

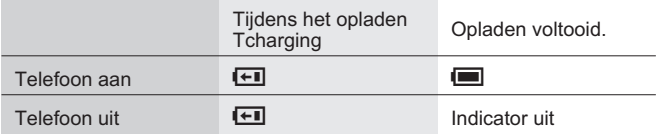

Wanneer de batterij volledig is opgeladen, kunt u de stekker uit het stopcontact halen en de oplader van de telefoon loskoppelen. Zie hieronder "De reislader uitschakelen".

### *De reislader uitschakelen*

Haal de stekker uit het stopcontact en koppel de oplader los.

Druk de twee knoppen op de oplader samen (1) en terwijl u blijft drukken, haalt u de stekker uit de onderkant van de telefoon (2).

### *Waarschuwing Batterij leeg*

Wanneer de batterijspanning laag is, klinkt er een waarschuwingstoon en wordt een knipperend bericht

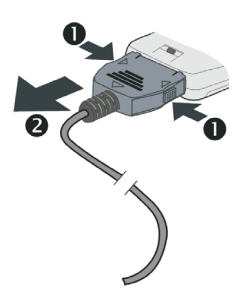

**BATTERIJ LEEG** weergegeven. Indien dit tijdens een gesprek gebeurt moet u het gesprek onmiddellijk beëindigen. De stroom wordt automatisch kort na de waarschuwingstoon uitgeschakeld. Laad de batterij volledig op of vervang deze door een volledig opgeladen batterij. (Tijdens het opladen van de telefoon is het mogelijk om op te bellen en gesprekken te ontvangen).

### <span id="page-7-0"></span>Vertrouwd raken met uw telefoon

### *Locatie van de bedieningen*

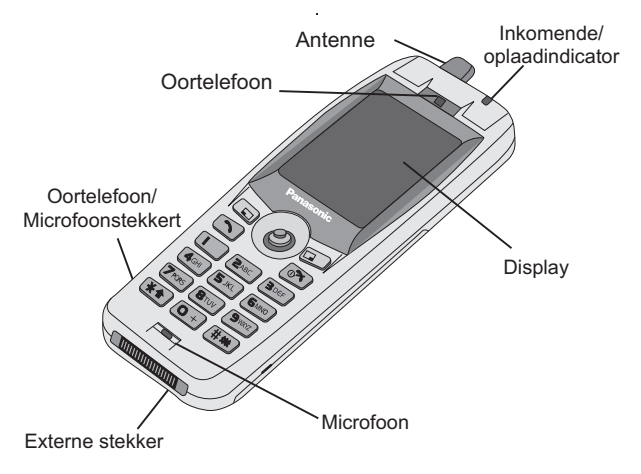

- $\mathbb{Q}$  **Navigatietoets** met omhoog/omlaag/links/rechts navigeert u door de opties in het **Hoofdveld van het display**. Door op deze toets te drukken activeert u de weergegeven functie in het **Keuzeveld**
- **Copheftoets** deze toets wordt voornamelijk gebruikt om de huidige bewerking op te heffen en naar het voorgaande menu terug te keren. In bepaalde menu's heeft deze toets ook andere functies.
- Wordt voornamelijk gebruikt om toegang te krijgen tot het Tel. **boek** of om tussen verschillende soorten tekens te schakelen. Wordt ook gebruikt om toegang te krijgen tot het **Browser** menu
- $\bigcirc$  Hiermee kiest u een nummer of herhaalt u recent gebelde nummers
- **Ex** Hiermee wordt **een gesprek beëindigd** of de telefoon **aan/uitgezet** wanneer u de toets ingedrukt houdt
- **1 Cijfertoetsen**  $\boxed{0+}$  tot  $\boxed{\frac{90002}{2}}$ ,  $\boxed{\frac{4}{20}}$  en  $\boxed{\frac{4}{400}}$  met de  $\boxed{\frac{4}{400}}$  toets zet u de triller aan en uit

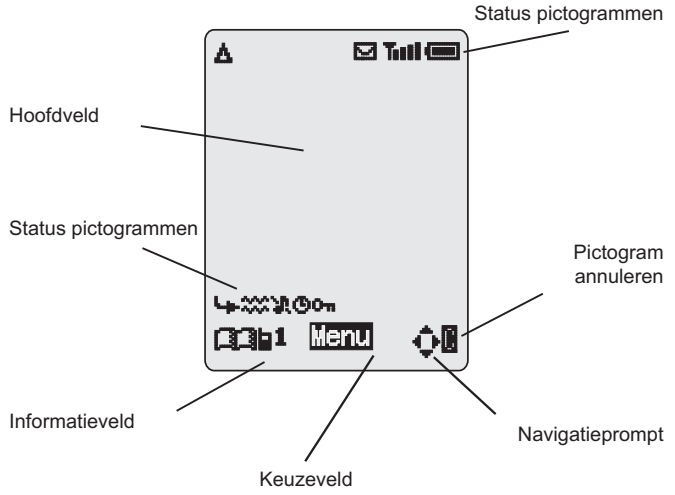

#### **Display pictogrammen**

#### **Status pictogrammen**

De status pictogrammen worden overeenkomstig de geactiveerde functies op het display weergegeven. De pictogrammen voor de antenne, het signaal en de batterij zijn altijd op het display weergegeven nadat de telefoon op een netwerk is aangesloten en is aangezet.

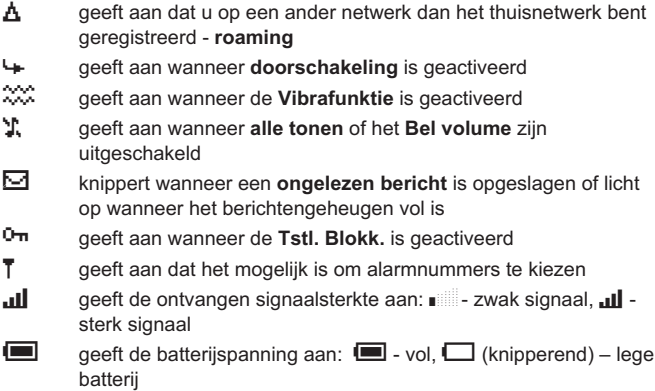

#### <span id="page-9-0"></span>**Hoe te beginnen?**

### **Informatie**

Pictogrammen worden gebruikt om het actieve top-level menu, het submenu-nummer, tekstinvoermodus, bron van de telefoon, het locatienummer van de telefoon of het pictogram Alarm instellen aan te geven, afhankelijk van de actieve bedieningswijze.

? geeft aan dat het **alarm** is ingeschakeld

- geeft aan dat het actieve nummer in het telefoonboek afkomstig is uit het **Tst. Tel. Boek**
- $\overline{H}$  geeft aan dat het actieve nummer in het telefoonboek afkomstig is uit het **Sim Tel. Boek**

#### **Navigatie prompt**

 $\mathbf{\hat{\Phi}}$  Dit veld geeft de beschikbare richtingen aan waarin de **Navigatietoets** volgens de huidige bedieningswijze kan worden ingedrukt.

### Het Menusysteem gebruiken

Via het menusysteem kunt u toegang krijgen tot alle functies die geen eigen specifieke toetsen op het toetsenpaneel hebben.

De menufuncties worden geselecteerd door gebruik van de **Navigatietoets** die vijf richtingen op kan.

### *Een functie selecteren*

Druk op de **Navigatietoets** ( $\odot$ ) en gebruik hem vervolgens als een joystick om door de pictogrammen op het scherm te gaan in vier verschillende richtingen ( $\circ$ ,  $\circ$ ,  $\circ$ ,  $\circ$ ). Wanneer een bepaald menu geselecteerd is, druk op de **Navigatietoets** ( $\odot$ ) en een submenu wordt op het display weergegeven. Vanuit elk willekeurig submenu, /druk op  $\frac{1}{2}$ totdat het gewenste item geselecteerd is, en druk vervolgens op  $\odot$ .

Voorbeeld:

Druk vanuit de **Scherm in Rust** –stand op Q, selecteer **Pers. Inst. > Inst. display > Verlicht. Kleur** en druk op  $\ddot{\bullet}$ 

In detail:

- *1* Druk op de **Navigatietoets** (Q) om naar het menu te gaan
- *2* Gebruik db om het menu **Pers. Inst.** te selecteren
- 3 Druk op  $\odot$  om naar het menu te gaan
- 4 Druk 9 driemaal om het menu Pers. Inst. te selecteren
- **5** Druk op  $\odot$  om naar het menu te gaan
- **6** Druk 9 tweemaal om het menu Verlicht. Kleur te selecteren
- **7** Druk op ◉ om naar het menu te gaan
- 8 Gebruik  $\varphi$ <sup>6</sup> om de gewenste kleur van het scherm te selecteren en druk vervolgens op Q

Na sommige handelingen wordt het display automatisch na drie seconden gewist. Als dit niet gebeurt, druk dan op  $\mathbb{R}$  om terug te keren naar de **Scherm in Rust**--stand.

### *Snelkoppelingen*

Als u eenmaal vertrouwd bent met de indeling van het menu kunt u bovendien het toetsenpaneel gebruiken om het menunummer in te voeren om snel naar de gewenste functie te gaan. Bijvoorbeeld, druk op  $\odot$  om naar het menu te gaan en daarna op  $\overline{1}$   $\overline{4}$   $\overline{3}$  per om rechtstreeks naar het menu te gaan om de **Verlicht. Kleur** te wijzigente wijzigen.

# <span id="page-11-0"></span>**Basisfuncties**

### De telefoon aan- of uitzetten

Houd  $\circled{r}$  ingedrukt om de telefoon aan te zetten Een groet wordt weergegeven, waarna de telefoon overgaat op de **Scherm in Rust**-stand.

Houd  $\circledcirc$  ingedrukt om de telefoon uit te zetten.

### Telefoneren

Om te telefoneren moet de telefoon aan staan, het

netwerk logo op het display worden weergegeven en de signaalsterkte-indicator moet aantonen dat het netwerk de betreffende regio beslaat.

- *1* Voer het kengetal en het telefoonnummer in
- 2 Druk op  $\sqrt{2}$

### *Internationaal bellen*

Met de automatische internationale toegangscode (+) kunt u internationale nummers bellen zonder dat u de internationale toegangscode weet.

Als het internationale nummer bekend is kan het op de gebruikelijke wijze worden ingevoerd, gevolgd door het kengetal en het telefoonnummer.

- **1** Houd  $\boxed{0+}$  ingedrukt totdat  $+$  op het display wordt weergegeven
- 2 Gebruik  $\hat{Q}$  om door de afgekorte landnamen te stappen en druk op  $\odot$  om het landcode te selecteren
- *3* Voer het kengetal en het telefoonnummer in
- 4 Druk op  $\bigcap$

*Opmerking: In veel landen begint het kengetal met een "0". In de meeste gevallen moet deze nul bij het kiezen van internationale telefoonnummers worden weggelaten. Neem contact op met uw service provider indien u problemen ondervindt met telefoneren naar het buitenland.*

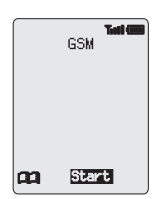

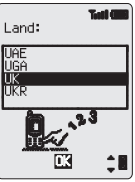

#### <span id="page-12-0"></span>*Alarmnummers*

U kunt alleen een alarmnummer kiezen wanneer het antennesymbool $(\mathbf{T})$ zichtbaar is.

Voer  $\sqrt{1-\sqrt{2\text{ rad}}}\sqrt{2}$  in of als er geen SIM is aangebracht in de telefoon, druk op  $\odot$   $\odot$   $\odot$ 

### Automatisch herhalen

Indien het niet lukt om een verbinding tot stand te brengen wilt u misschien dat de telefoon het nummer nogmaals kiest.

Indien het niet lukt om een verbinding tot stand te brengen, druk op Q wanneer **Ok** wordt weergegeven en een timer telt in seconden af tot de volgende poging

U kunt de herhaalfunctie stoppen door op ( $\bullet$ ) te drukken wanneer **Ophef** in het keuzeveld van het display wordt weergegeven of door B in te drukken als **C** in het secundaire keuzeveld wordt weergegeven

Wanneer de verbinding tot stand is gekomen hoort u een pieptoon.

Als na herhaalde pogingen de verbinding nog steeds niet tot stand is gekomen, zult u het nummer niet meer automatisch opnieuw kunnen bellen. In dat geval moet u het telefoonnummer zelf opnieuw intoetsen.

### Een gesprek beëindigen

Druk op <sub>®</sub>

### Een gesprek beantwoorden

Om een gesprek te ontvangen moet de telefoon aan staan en moet de signaalsterkte-indicator op het display worden weergegeven.

Druk elke willekeurige toets in behalve  $\sqrt{2}$  of de **Navigatietoets** 

Q om het gesprek te beantwoorden

Druk op  $\sqrt{\infty}$  om het gesprek te weigeren

Indien Q wordt ingedrukt, krijgt u de optie om het gesprek te **Accepteren** of te **Weigeren**. Gebruik  $\Phi$  om een optie te selecteren en druk op  $\Phi$ .

Als u een gesprek niet beantwoordt, wordt het aantal onbeantwoorde gesprekken op het display weergegeven.

Druk op een willekeurige toets om het display te wissen

#### <span id="page-13-0"></span>**Basisfuncties**

### Nummerweergave

Deze functie maakt het bellende telefoonnummer aan u bekend zodat u kunt bepalen of u de telefoon wel of niet opneemt. Het telefoonnummer (en de naam als deze in het telefoonboek is opgeslagen) worden op het display weergegeven.

*Opmerking: Nummerweergave is niet altijd beschikbaar*

### Volumeregeling van de hoorn

Het volume kan tijdens het gesprek worden afgesteld:

Gebruik 9 om het volume lager te zetten

Gebruik  $\hat{o}$  om het volume hoger te zetten

Volumeregeling voor het Personal Handsfree wordt op dezelfde manier afgesteld.

### Telefoon blokkeren

Als de toestelblokkering is geactiveerd kunt u alleen binnenkomende gesprekken beantwoorden en alarmnummers bellen. De fabrieksinstelling voor Toestelblokkering is "0000".

- **1** Vanaf de **Scherm in Rust-**stand, druk op  $\ddot{\bullet}$ . selecteer **Menu telefoon > Beveiliging > Tstl. Blokk.** en druk op  $\ddot{\bullet}$
- 2 Voer de 4-ciiferige code in en druk op  $\ddot{\bullet}$

De telefoon is nu geblokkeerd en het blokkeringspictogram (<sup>ת-ס</sup>) wordt op het display weergegeven.

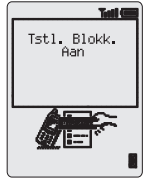

### *De telefoon deblokkeren*

Voer uw slotcode in en druk op om de normale werking te herstellen. Het blokkeringspictogram wordt niet meer op het display weergegeven. Als u de telefoon uitzet en direct weer aanzet moet u opnieuw de slotcode invoeren. Wanneer de correcte code is ingevoerd wordt **Ok** op het display weergegeven. Druk op  $\odot$ .

### *Toestelblokkering uitschakelen*

De telefoon moet gedeblokkeerd worden voordat de toestelblokkering uitgeschakeld kan worden.

- *1* Vanaf de **Scherm in Rust**-stand, druk op Q, selecteer **Menu telefoon > Beveiliging > Tstl. Blokk.** en druk op  $\odot$
- 2 Selecteer **Uit** en druk op ( $\odot$ )

<span id="page-14-0"></span>3 Voer de 4-cijferige code in en druk op  $\ddot{\bullet}$ 

### De PIN gebruiken

Uw PIN (Persoonlijk Identificatie Nummer) beschermt de SIM-kaart tegen ongeoorloofd gebruik. Als u de PIN activeert, wordt u telkens als u de telefoon aanzet gevraagd uw PIN in te voeren.

De PIN2 beheert beveiliging voor het vaste nummergeheugen, gesprekstarievenregistratie en geblokkeerde nummers.

#### *PIN activeren/blokkeren*

- *1* Vanaf de **Scherm in Rust**-stand, druk op Q, selecteer **Menu telefoon > Beveiliging > PIN** en druk op  $\odot$
- **2** Gebruik  $Q$  selecteer Aan / Uit of Wijzig de PIN en druk op  $Q$
- **3** Voer de PIN in (Tussen 4 en 8 cijfers) en druk op  $\circledcirc$

### Triller instellen

Als u de triller hebt ingeschakeld, trilt de telefoon wanneer er een gesprek binnenkomt. Door de triller in te schakelen wordt het Bel volume uitgeschakeld. Als u echter het Bel volume afstelt nadat u de triller hebt ingeschakeld, dan belt en trilt de telefoon wanneer er een gesprek binnenkomt.

Vanaf de **Scherm in Rust** -stand:

Houd  $\left(\frac{1}{2}x\right)$  ingedrukt om de telefoon aan of uit te zetten. Zodra u de Vibrafunktie hebt ingeschakeld, trilt de telefoon heel even

### Bel- en toetsvolume instellen

U kunt het Bel volume en het toetsvolume op dezelfde manier wijzigen. Wanneer u het Bel volume hoger instelt dan het maximale volume, dan wordt er een steeds hardere beltoon ingesteld. Als u het Bel volume uitschakelt wordt het pictogram voor stil alarm  $(2)$  op het display weergegeven.

- *1* Vanuit de stand **Scherm in Rust** -stand, druk op Q, selecteer **Pers. Inst. > Tonen** en druk op ( $\bullet$ )
- **2** Selecteer **Bel volume** of **Toets volume** en druk op  $\ddot{\bullet}$
- 3 Gebruik  $\Phi$  om het volume in te stellen en druk op  $\textcircled{\tiny{\bullet}}$

# <span id="page-15-0"></span>**Telefoonboek**

Telefoonnummers kunnen op twee plaatsen worden opgeslagen. U kunt telefoonnummers opslaan in het SIM-telefoonboek (het aantal plaatsen, lengte van naam en aantal telefoonnummers zijn daarom SIM-afhankelijk). U kunt telefoonnummers ook opslaan in het Mobiel telefoonboek. Dit betekent dat als u de SIM-nummers in de telefoon verandert, deze nummers niet verloren gaan.

Het Mobiel telefoonboek heeft als voordeel dat u de namen in uw telefoonboek in groepen bij elkaar kunt zetten.

### Een nummer opslaan

### *Een nummer in het SIM-telefoonboek opslaan*

- *1* Vanaf de **Scherm in Rust**-stand voert u het telefoonnummer in en drukt u op  $\Box$
- *2* Om het **Sim Tel. Boek** te selecteren, druk u op  $\odot$
- *3* Voer de naam in zie "Tekstinvoer" op pagina [61](#page-64-0), en druk tweemaal op  $\ddot{\bullet}$

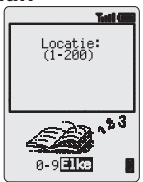

4 Voer het locatienummer in en druk op  $\odot$ 

U kunt ervoor kiezen om geen locatienummer in te voeren, zodat het nummer in de volgende beschikbare locatie wordt geplaatst. U hoeft alleen maar te drukken op Q wanneer **Elke** wordt weergegeven.

### *Een nummer in het Mobiel telefoonboek opslaan*

- *1* Vanaf de **Scherm in Rust**-stand voert u het telefoonnummer in en drukt u op  $\Box$
- **2** Gebruik 9 om het **Tst. Tel. Boek** te selecteren en druk op  $\circledcirc$
- 3 Voer de naam in zie "Tekstinvoer" op bladzijde [61](#page-64-0), en druk op 9
- *4* Bevestig het telefoonnummer en druk tweemaal op Q

Als u een e-mailadres met het actieve nummer wenst op te slaan, dan dient u nadat u het nummer heeft bevestigd op 9 te drukken, het e-mailadres in te voeren en tweemaal op  $\odot$  te drukken.

- **5** Gebruik  $\Phi$  om een groep te selecteren zie "Groeperen van de namen in het telefoonboek" op bladzijde [15](#page-18-0)- waarin het nummer geplaatst moet worden en druk op Q
- **6** Voer het locatienummer in en druk op  $\ddot{\bullet}$

<span id="page-16-0"></span>Als u geen locatienummer invoert, wordt het nummer in de volgende beschikbare locatie geplaatst. U hoeft alleen maar te drukken op  $\odot$ wanneer **Elke** wordt weergegeven.

### *Bescherming tegen overschrijving*

Als een locatie bezet is, wordt u gevraagd of u de huidige informatie wilt overschrijven.

Druk op Q om de geselecteerde locatie te overschrijven

Druk op  $\Box$  om een ander locatienummer te kiezen

*Opmerking: Indien u een nummer wijzigt dat is opgeslagen in uw telefoonboek en waaraan een Voice Dial-opdracht is toegewezen, dan dient u de Voice Dial-opdracht te verwijderen en deze opnieuw toe te wijzen – zie "Voice Dial-nummers wijzigen" pagina [23.](#page-26-0)*

### Het telefoonboek doorkijken

U kunt op naam of locatie in het telefoonboek zoeken. De standaardinstelling voor bladeren is op naam. Wanneer u tijdens het bladeren op naam op een lettertoets drukt krijgt u automatisch de eerste vermelding die met deze letter begint.

- *1* Vanuit de **Scherm in Rust** -stand, druk op Q, selecteer **Tel. boek > Bladeren** en druk op ( $\odot$ )
- **2** Gebruik  $\hat{Q}$  om tussen **Namen** of Locat. te schakelen en druk op  $\hat{Q}$
- 3 Gebruik  $\hat{Q}$  om het Telefoonboek te selecteren waardoor u wilt bladeren en druk op Q

### Een nummer ophalen

Vanaf de **Scherm in Rust**-stand:

- $1$  Druk op  $\Box$
- 2 Gebruik  $\Phi$  om door het telefoonboek te bladeren

Nadat u een telefoonnummer of naam hebt geselecteerd kunt u een aantal dingen doen. Om het geselecteerde nummer te bellen drukt u op  $\bigcirc$ .

*Opmerking: Het telefoonboek dat u het laatst hebt bekeken wordt het standaardtelefoonboek als u hierna drukt op A. Om de standaardinstellingen te wijzigen, gebruikt u het Telefoonboekmenu om een bepaalde telefoonboek te selecteren.*

### <span id="page-17-0"></span>*Verkort kiezen van een opgeslagen nummer in het SIM-telefoonboek*

- *1* Voer een locatienummer in voorloopnullen kunnen worden weggelaten
- 2 Druk op  $#$
- 3 Druk op  $\boxed{\frown}$

### Een telefoonnummer wijzigen

U kunt in het telefoonboek een keuze maken uit Detail, Bekijken, Kiezen, Wijzigen, Wissen of Creëren. Voor toegang tot een van deze functies volgt u dezelfde procedure. Terwijl een telefoonnummer of naam op het display wordt weergegeven:

- **1** Gebruik  $\Phi$  om door de volgende opties in de keuzevelden te stappen **Detail**, **Bekijk**, **Kiezen**, **Wijzig**, **Wissen** of **Creëer**
- 2 Druk op  $\odot$  om een optie te selecteren

### *Detail*

Geeft elk element weer van het geselecteerde nummer in het telefoonboek. Gebruik  $\delta$  om het volgende/vorige element van het nummer weer te geven. Elk element kan gewijzigd worden – Druk op  $\bigcirc$ Q $\bigcirc$ , breng de gewenste wijziging aan en druk tweemaal op  $\bigcirc$  om de wijzigingen op te slaan.

### *Bekijk*

Geeft een individuele naam en telefoonnummer op de namenlijst weer. Als een e-mailadres zich in het telefoonboek bevindt, wordt dit naast de naam en het nummer weergegeven.

### *Kiezen*

Geeft het telefoonnummer weer. Nu kunt u het nummer wijzigen of bellen

### *Wijzigen*

Geeft de vermelding weer. Nu kunt u de gewenste wijzigingen maken. Druk tweemaal op  $\odot$  om de wijzigingen op te slaan.

### *Wissen*

Verwijdert de vermelding uit het telefoonboek

### <span id="page-18-0"></span>*Creëer*

Met deze functie kunt u een nieuwe vermelding in het telefoonboek opnemen.

### Een telefoonnummer groeperen

De mogelijkheid om de namen in uw telefoonboek te groeperen is een extra functie van het Mobiel Telefoonboek.

### *Een nummer uit een groep ophalen*

Groepen worden gebruikt om bepaalde namen in het telefoonboek bij elkaar te zetten, bijvoorbeeld zakelijk en persoonlijk. U kunt elke groep een passende titel geven voor snelle toegang tot de namen in de groep. Een beltoon kan aan een groep toegeschreven worden, of aan een telefoonnummer, zodat inkomende gesprekken worden aangepast aan het type beller.

- *1* In **Scherm in Rust**-stand drukt u op Q, selecteer **Tel. boek > Instellen Groep** en druk op  $\odot$  of druk in Standby tweemaal op  $\Box$
- **2** Gebruik  $\hat{Q}$  om de groep te selecteren en druk tweemaal op  $\hat{Q}$
- **3** Gebruik  $\hat{Q}$  om het nummer te selecteren en druk tweemaal op  $\hat{Q}$ om het nummer te kiezen.

#### *Groepsnamen een nieuwe titel geven*

- *1* Vanuit de **Scherm in Rust**-stand druk op Q, selecteer **Tel. boek > Instellen Groep** en druk op Q
- **2** Gebruik  $\Phi$  om de groep te selecteren en druk op  $\Phi$
- **3** Gebruik  $\oint$  om **Wijzig** te selecteren en druk op  $\bigcirc$
- *4* Wis de actieve titel en voer deze opnieuw in zie "Tekstinvoer" op bladzijde [61](#page-64-0)
- **5** Druk tweemaal op  $\odot$  om de wijzigingen op te slaan

### Beltonen gebruiken

Met beltoon kunt u bellers identificeren door middel van een specifieke beltoon, display-afbeelding en kleur verlichting, waardoor het eenvoudiger is om bellers van elkaar te onderscheiden.

#### <span id="page-19-0"></span>**Telefoonboek**

### *Een beltoon instellen*

- *1* Vanuit de **Scherm in Rust** -stand, druk op Q, selecteer **Tel. boek > Alarm Profiel** en druk op Q
- **2** Druk op  $\odot$  om een nieuwe toon toe te voegen
- **3** Gebruik  $\Phi$  om **Personal** te selecteren of **Groep** en druk op  $\Phi$
- *4* Kies een telefoonnummer / selecteer een groep uit het telefoonboek – zie "Ophalen van een nummer" op bladzijde [13](#page-16-0) en druk op  $\ddot{\bullet}$
- *5* Druk op Q
- **6** Gebruik  $\Phi$  om de beltoon te selecteren die u wilt gebruiken voor binnenkomende gesprekken van dit telefoonnummer en druk op  $\ddot{\bullet}$
- **7** Gebruik  $\Phi$  om de afbeelding te selecteren en druk op  $\ddot{\Phi}$
- **8** Gebruik  $\hat{Q}$  om de kleur verlichting te selecteren en druk op  $\hat{Q}$

### Sneltoetsnummers

Het is mogelijk om heel snel telefoonnummers uit het telefoonboek te bellen of de servicelijnen uit het telefoonboek. Een aantal sneltoetsnummers zijn wellicht gereserveerd voor de service provider, bijvoorbeeld de eerste drie sneltoetsnummers zijn gekoppeld aan servicelijnen (afhankelijk van het netwerk).

- **1** Houd een **cijfertoets 1** tot  $9^{mx}$  ingedrukt
- 2 Druk op  $\bigcap$

### *De sneltoets bronnummer instellen*

- *1* Vanuit de **Scherm in Rust**-stand druk op Q, selecteer **Tel. boek > Verkort** en druk op  $\odot$
- **2** Gebruik  $\hat{\circ}$  om **Sim Tel. Boek** of **Tst. Tel. Boek** en druk op  $\hat{\circ}$

### Servicelijnnummers

Uw service provider heeft waarschijnlijk een aantal speciale telefoonnummers in uw SIM geprogrammeerd (netwerkafhankelijk). Het is niet mogelijk om de Servicelijnnummers te wijzigen.

- 1 Houd a ingedrukt
- 2 Druk op  $\hat{O}$  om door de lijst van telefoonnummers van de Servicelijn te bladeren

Het aangewezen telefoonnummer kan alleen opgehaald of gebeld worden.

### <span id="page-20-0"></span>Controleren van het telefoonboek

De **Overzicht** functie in het telefoonboekmenu toont hoeveel locaties er in het telefoonboek beschikbaar en bezet zijn.

- *1* Vanuit de **Scherm in Rust** -stand, druk op Q, selecteer **Tel. boek** > Overzicht en druk op ( $\bullet$ )
- 2 Gebruik  $\Phi$  om het **Sim Tel. Boek** te kiezen of Tst. Tel. Boek en druk op  $\ddot{\bullet}$

Een overzicht van het geselecteerde telefoonboek wordt op het display weergegeven.

3 Gebruik  $\delta$  om een gedetailleerd overzicht te krijgen van de locaties in het telefoonboek. Bezette locaties worden met "■" aangegeven.

### Mijn nummers

**Mijn nummers** is een handig onderdeel van het telefoonboek waar u uw voice, fax en datatelefoonnummer(s) kunt opslaan en bekijken. Deze functie is SIM-afhankelijk.

#### *Nummers toevoegen*

- *1* Vanuit de **Scherm in Rust** -stand, druk op Q, selecteer **Tel. boek > Mijn Nummers** en druk op  $\odot$
- **2** Gebruik  $\Phi$  totdat **Creëer** op het display verschiint en druk op  $\Phi$
- 3 Voer de naam in zie "Tekstinvoer" op bladzijde [61,](#page-64-0) en gebruik 9

*Opmerking: Indien T9® tekstinvoer wordt gebruikt, ga dan naar c alvorens naar a te gaan, anders wordt een alternatief woord geselecteerd*

- 4 Voer het telefoonnummer in en druk tweemaal op  $\odot$
- **5** Voer het locatienummer in en druk op  $\ddot{\bullet}$

#### *Opgeslagen nummers bekijken*

- *1* Vanuit de **Scherm in Rust** -stand, druk op Q, selecteer **Tel. boek > Mijn Nummers** en druk op Q
- **2** Als er meer dan één nummer beschikbaar is, gebruik dan  $\Phi$  om door de vermelde nummers te stappen.

# <span id="page-21-0"></span>**Persoonlijke instellingen voor uw telefoon**

### Een groet toevoegen

U kunt een persoonlijke groet programmeren voor wanneer de telefoon aan staat.

- *1* Vanuit de **Scherm in Rust** -stand druk op Q, selecteer **Pers. Inst.**  $>$  Inst. display  $>$  Groet en druk op  $\ddot{\odot}$
- *2* Gebruik de tekstinvoerfunctie om uw groet toe te voegen en druk tweemaal op (C) - zie "Tekstinvoer" op bladzijde [61](#page-64-0)

### Weergeven van Animaties

Animaties kunnen worden weergegeven als de telefoon aan staat.

- *1* Vanuit de **Scherm in Rust** -stand druk op Q, selecteer **Pers. Inst. > Inst. display > Animatie** en druk op Q
- **2** Gebruik  $\Phi$  om door de beschikbare animatiethema's te stappen
- 3 Druk op  $\odot$  om een van de thema's te selecteren of de animatie uit te zetten

### De beltoon wijzigen

De beltonen van de telefoon kunnen in een van de vele voorgedefinieerde geluiden worden gewijzigd of in een voice ringer (een voice-opname die als beltoon wordt gebruikt).

Alle soorten voice, fax, data en berichten kunnen een verschillende beltoon hebben.

U kunt de **Melody Composer** ook gebruiken om uw eigen beltoon te genereren.

### *Een voorgedefinieerde beltoon instellen*

U kunt uit verschillende tonen en melodieën kiezen.

- **1** Vanuit de **Scherm in Rust** -stand, druk op  $\ddot{\bullet}$ . selecteer **Pers. Inst. > Tonen > Bel type** en druk  $op$   $\odot$
- 2 Gebruik  $\delta$  om het gesprekstype te selecteren dat gewijzigd moet worden en druk op Q
- 3 Gebruik  $\delta$  om de gewenste beltoon te selecteren en druk op  $\circledbullet$

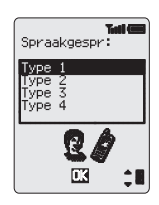

#### *Een Voice Ringer opnemen*

- *1* Vanuit de **Scherm in Rust** -stand, druk op Q, selecteer **Pers. Inst. > Tonen > Voice Ringer** en druk op Q
- **2** Gebruik  $\hat{Q}$  om de voice ringer te selecteren dat gewijzigd moet worden en druk op  $\textcircled{\bullet}$
- 3 Druk op  $\odot$  en spreek in de microfoon om uw tekst op te nemen. De opname stopt automatisch, of eerder als u op  $\ddot{\bullet}$  drukt.
- 4 Om de opname weer af te spelen gebruikt u  $\hat{Q}$  om de juiste voice ringer te selecteren, drukt u op Q, selecteer **Terugspelen** en druk op  $\circledcirc$

#### *Een melodie componeren*

Vanuit de **Scherm in Rust** -stand, druk op Q, selecteer **Pers. Inst. > Tonen > Melody Composer** en druk op  $\ddot{\bullet}$ 

Gebruik de volgende tabel als referentie, voer de noten in (u kunt kiezen uit laag, midden en hoog), pauze, en de duur van elke noot, om uw compositie te genereren.

U kunt op elk gewenst moment op  $\Box$  drukken om de actieve melodie terug te spelen.

Als u klaar bent met uw compositie, druk tweemaal op  $\odot$  om het op te slaan.

#### <span id="page-23-0"></span>**Persoonlijke instellingen voor uw telefoon**

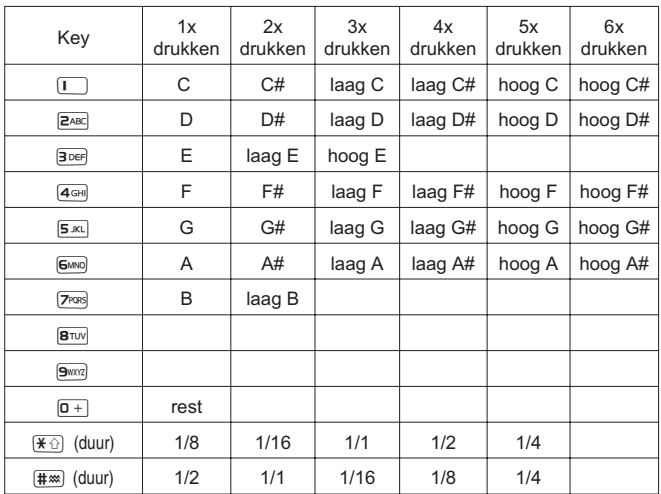

#### **De melodie wijzigen**

Nadat de melodie is opgeslagen, kunnen de volgende bewerkingen worden uitgevoerd om de melodie te wijzigen:

Druk op  $\Box$  om het teken links van de cursor te verwijderen Gebruik  $\hat{\mathbb{Q}}$  om met de cursor in het scherm te navigeren Gebruik de toetsen om nieuwe noten/pauzes toe te voegen

### Alle tonen blokkeren

- *1* Vanuit de **Scherm in Rust** -stand, druk op Q, selecteer **Pers. Inst. > Tonen** en druk op  $\odot$
- **2** Druk op ◉ om alle tonen uit te schakelen. Weer terug in de **Scherm in Rust** -stand wordt het pictogram voor stil alarm( $\ddot{\ddot{}}$ ) weergegeven.

Herhaal het proces om alle tonen te activeren.

### <span id="page-24-0"></span>Ophalen Melodie

Melodiën kunnen via korte tekstberichten gedownload worden naar de telefoon.

#### **http://www.panasonicmobile.co.uk/support/ringtones**

Melodiën die zijn gedownload overschrijven de voorgedefinieerde beltoonnummers 16-20.

Als een bericht met een melodie wordt ontvangen:

- **1** Druk op ◉ om de ontvangst van de melodie te bevestigen
- 2 Gebruik  $\Phi$  om het beltoonnummer te selecteren om te overschrijven en druk tweemaal op Q

De melodie is nu opgeslagen en kan geselecteerd worden als een voorgedefinieerde beltoon.

### Kleur verlichting instellen

- *1* Vanuit de **Scherm in Rust** -stand druk op Q, selecteer **Pers. Inst. > Inst. display > Verlicht. Kleur** en druk op Q
- **2** Gebruik  $\Phi$  om door de beschikbare kleuren te stappen
- 3 Druk op  $\odot$  om de gewenste kleur te selecteren

### De tijd verlichting instellen

- *1* Vanuit de **Scherm in Rust** -stand druk op Q, selecteer **Pers. Inst. > Inst. display > Tijd Backlight** en druk op Q
- 2 Gebruik  $\hat{Q}$  om door de beschikbare tijden te stappen
- 3 Druk op  $\odot$  om de gewenste tijd te selecteren

### Voice Commands gebruiken

Voordat u gebruik kunt maken van de ' voice-geactiveerde functies moet de telefoon zodanig geconfigureerd worden dat hij uw eigen stem en intonatie herkent.

### *Instellingen Voice Dial-invoer*

Met deze functie kunt u nummers uit het telefoonboek kiezen en bellen met gebruikmaking van de voice-opdrachten.

- *1* Vanuit de **Scherm in Rust** -stand, druk op Q, selecteer **Pers. Inst. > Voice Command > Voice Dial** en druk op Q
- **2** Druk op  $\odot$  om een nieuwe Voice Dial-nummer aan de lijst toe te voegen

#### **Persoonlijke instellingen voor uw telefoon**

*3* Blader door het telefoonboek om een nummer te selecteren waaraan u een voice-opdracht wilt toevoegen en druk tweemaal op  $\ddot{\odot}$ 

*Opmerking: Elke opname is van korte duur, dus spreek meteen de naam in zodra u de opname start.*

*4* Houd de telefoon op ongeveer " 178mm afstand van uw mond, druk op Q en spreek duidelijk de geselecteerde naam uit het telefoonboek in de microfoon

Wanneer de opname voltooid is, wordt u gevraagd de naam te herhalen.

**5** Druk op ◉ en herhaal de naam

Wanneer de opname voor de tweede maal voltooid is, wordt op het display weergegeven of de opname succesvol was of niet. Indien niet succesvol, alles herhalen vanaf stap 4.

### *Voice Dial-nummers oproepen*

Vanuit de **Scherm in Rust**-stand de navigatietoets ( $\hat{\mathbf{Q}}$ ) ingedrukt houden in een van de vier richtingen  $\overline{Q}$ ,  $\overline{Q}$ ,  $\circ$  of  $\overline{Q}$ . Spreek de naam die u wilt bellen duidelijk in (precies zoals deze is opgenomen) en wacht

Na bovenstaande procedure wordt het telefoonnummer gebeld en de opname van de Voice Dial herhaald; om het gesprek te starten druk op  $\bigcirc$ .

### *Voice Dial-nummers bellen*

#### **Toestemming gebruiken**

Vanuit de **Scherm in Rust** -stand, druk op Q, selecteer **Pers. Inst. > Voice Command > Goedkeuring** en druk op  $\odot$ 

Als deze functie geactiveerd is, wordt automatisch het opgehaalde nummer gebeld, zonder verdere interventie.

Herhaal dit proces om de **Goedkeuring** -functie uit te zetten en terug te keren naar alleen de Voice Dial

### <span id="page-26-0"></span>*De Voice Dial-nummers wijzigen*

U kunt Voice Dial nummers toevoegen, afspelen of verwijderen. Met een Voice Dial-nummer dat is weergegeven:

Druk op  $\odot$  en gebruik  $\ddot{\mathbf{Q}}$  om **Toevan. Afsp.** of **Wissen** te selecteren en druk op  $\odot$  om de gewenste optie te selecteren

### **Toevgn**

Een nieuwe Voice Dial-nummer toevoegen

### **Afspelen**

Een opname van een Voice Dial-nummer beluisteren

### **Wissen**

Een nummer wissen

### Soort triller selecteren

De trillerfunctie kunt u instellen op doorlopend trillen of met tussenpozen.

- *1* Vanuit de **Scherm in Rust** -stand, druk op Q, selecteer **Pers. Inst. > Vibrafunktie** en druk op Q
- **2** Gebruik  $\hat{Q}$  om de gewenste triller te selecteren en druk op  $\hat{Q}$

### De taal veranderen

U kunt de taal die de telefoon voor de displayberichten en/of tekstinvoer gebruikt veranderen.

- *1* Vanuit de **Scherm in Rust** -stand, druk op Q, selecteer **Pers. Inst. > Taal** en druk op  $\odot$
- **2** Gebruik  $\Phi$  om **Display Taal** of **Tegic taal** te selecteren (tekstinvoer) die u wilt wijzigen en druk op Q
- **3** Gebruik  $\hat{Q}$  om de gewenste taal te selecteren en druk op  $\hat{Q}$

### De standaardinstellingen van de telefoon herstellen

Persoonlijke instellingen kunnen worden verwijderd waardoor de telefoon wordt teruggezet op de fabrieksinstelling. De taal en slotcode blijven echter ongewijzigd.

- *1* Vanuit de **Scherm in Rust** -stand, druk op Q, selecteer **Pers. Inst. > Standaarden** en druk op  $\ddot{\bullet}$
- **2** Druk op  $\ddot{\bullet}$  om de standaardinstellingen te herstellen

# <span id="page-27-0"></span>**Beveiliging van de telefoon**

De telefoon is voorzien van een aantal beveiligingsfuncties om te voorkomen dat er ongeoorloofd gebruik wordt gemaakt van de telefoon. Met deze beveiligingsfuncties kunt u bovendien de toegang tot bepaalde functies beperken - zie "De PIN gebruiken" op bladzijde [11.](#page-14-0) Het is raadzaam uw beveiligingscodes uit het hoofd te leren. Als u uw beveiligingscodes ergens wilt noteren, doe dat dan op zodanige manier dat deze codes niet door iemand anders kunnen worden herkend. Als u uw beveiligingscodes bent vergeten, neem dan contact op met uw leverancier voor de slotcode of uw service provider voor PIN en PIN2.

### Toetsenblokkering gebruiken

Met **Toetsenblokkering** voorkomt u dat u per ongeluk toetsen indrukt, bijvoorbeeld wanneer u de telefoon bij u draagt.

> Vanuit de **Scherm in Rust** -stand, druk op  $\ddot{\bullet}$ . selecteer **Toetsenblokkering** en druk tweemaal op Qom de toetsenblokkering te activeren

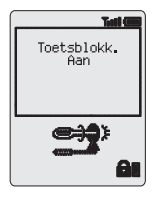

Wanneer er een gesprek binnenkomt, wordt de toetsenblokkering tijdelijk uitgeschakeld zodat u door op

een willekeurige toets te drukken het gesprek kunt beantwoorden. De alarmnummers kunnen nog steeds gebeld worden - zie "Alarmnummers" op bladzijde 9.

*Opmerking: Wanneer u een alarmnummer belt terwijl de "Toetsenblokkering" geactiveerd is, is er geen hoorbare of zichtbare indicatie dat het nummer gebeld wordt*

### *Toetsenblokkering opheffen*

Wanneer **Vrij** wordt weergegeven, druk tweemaal op  $\ddot{\bullet}$ 

### Wijzigen van de beveiligingscodes

- *1* Vanaf de **Scherm in Rust**-stand, druk op Q, selecteer **Menu telefoon > Beveiliging** en druk op  $\ddot{\bullet}$
- **2** Gebruik  $\Phi$  om **Tstl. Blokk.. PIN** of **PIN2** te activeren en druk op  $\Phi$
- 3 Gebruik  $\hat{Q}$  om **Wijzig** te selecteren en druk op  $\hat{Q}$
- 4 Voer de huidige code in en druk op  $\odot$
- 5 Voer de nieuwe code in en druk op  $\ddot{\bullet}$
- **6** Verifieer de nieuwe code en druk op  $\ddot{\bullet}$

### <span id="page-28-0"></span>Gesprekken beperken

### *Blokkeren*

De functie **Blokkeren** wordt gebruikt om bepaalde uitgaande en/of binnenkomende gesprekken onmogelijk te maken. Blokkeren wordt beheerd door een beveiligingswachtwoord dat door uw service provider wordt verstrekt. De telefoon moet bij een netwerk zijn geregistreerd wanneer u de status van Blokkeren wilt bijwerken of controleren. Er kunnen verschillende Blokkeringsrestricties gebruikt worden voor voice, fax en data gesprekken. Er kan een willekeurige combinatie van gespreksrestricties worden ingeschakeld.

- *1* Vanaf de **Scherm in Rust**-stand, druk op Q, selecteer **Menu telefoon > Beveiliging > Blokkeren** en druk op Q
- **2** Gebruik  $\Phi$  om **Blokk.spraak** te selecteren, **Blokkeer Fax** of **Blokk.** data en druk tweemaal op  $\odot$
- **3** Gebruik  $\hat{Q}$  om de gewenste blokkeringen te selecteren en druk  $op$   $\ddot{\bullet}$
- 4 Voer het password voor Blokkeren in en druk op  $\textcircled{\small{}}$

#### *Geblokkeerde nummers*

Met de functie **Vaste nrs** kunt u alle telefoonnummers die in de SIM zijn voorgeprogrammeerd blokkeren. Om deze functie te gebruiken is PIN2 nodig.

- *1* Vanaf de **Scherm in Rust**-stand, druk op Q, selecteer **Menu telefoon > Beveiliging > Vaste nrs** en druk op Q
- **2** Voer PIN2 in en druk op (●)

#### **Beveiliging van de telefoon**

#### *Vaste nummers*

Het vaste nummer-geheugen maakt deel uit van het telefoonboek maar is extra beveiligd. Wanneer de beveiligingsfunctie **Vaste nr's** is geactiveerd, kunt u alleen nummers bellen die zijn opgeslagen in het Vaste nummer-geheugen.

Wanneer **Vaste nr's** is geactiveerd,is geactiveerd, moet een handmatig gekozen telefoonnummer overeenkomen met een nummer dat in het Vaste nummer-geheugen is opgeslagen.

Een telefoonnummer in het Vaste nummer-geheugen kan alleen opgeslagen, gewijzigd of gewist worden wanneer **Vaste nr's** is geactiveerd. Als **Vaste nr's** is geactiveerd kunnen alle telefoonnummers op de gebruikelijke wijze toegevoegd, gewijzigd of gewist worden. U wordt echter gevraagd om PIN2 in te voeren.

### *"Wilde" Nummers*

Wilde nummers zijn lege plaatsen die in een telefoonnummer kunnen worden opgeslagen. De "wilde" nummers moeten ingevoerd worden voordat het telefoonnummer wordt gebeld. Als deze functie samen met Vaste nummers wordt gebruikt kunnen gesprekken beperkt worden, bijvoorbeeld naar een specifiek gebied door het kengetal van een telefoonnummer op te slaan. Wanneer dit kengetal wordt opgehaald kan de rest worden toegevoegd. De "wilde" nummers kunnen op een willekeurige plaats binnen een opgeslagen telefoonnummer worden opgeslagen.

- **1** Houd  $\boxed{0+}$  ingedrukt tot wordt weergegeven om een wild nummer in te voeren
- *2* Wanneer het telefoonnummer wordt opgehaald kunt u een "wild" nummer invoeren door op een numerieke toets te drukken.

# <span id="page-30-0"></span>**Toepassingen**

### Klok

Deze telefoon is voorzien van een klok met datum/tijd, een alarm en een aan-/uitfunctie.

Er is ook een tweede klok voor tweede tijd - zie "Tweede klok" op bladzijde [59.](#page-62-0)

### *De klok voor het eerst op nationale tijd instellen*

- **1** Vanaf de **Scherm in Rust**-stand druk op  $\odot$ , selecteer **Applicaties > Klok Functie > Klok instellen > Thuis Tijd > Tijd instellen** en druk op  $\odot$
- **2** Gebruik  $\hat{Q}$  om de Zomertijdinstelling aan of uit te schakelen en druk op  $\ddot{\bullet}$
- **3** Voer de datumciifers in volgorde van dag/maand/jaar in en druk op  $\odot$

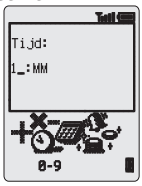

4 Voer de cijfers voor de tijd in - 24-uurs klok en druk op  $\odot$ 

### *Indeling van de klok instellen*

- *1* Vanaf de **Scherm in Rust**-stand druk op Q, selecteer **Applicaties > Klok Functie > Klok indeling > Display Format** en druk op Q
- 2 Gebruik  $\hat{Q}$  om door de verschillende klok en/of datum indelingen te stappen
- **3** Druk op  $\odot$  om het gewenste klokdisplay te selecteren

### *Tijd/datum wijzigen*

- *1* Vanaf de **Scherm in Rust**-stand druk op Q, selecteer **Applicaties > Klok Functie > Klok instellen > Thuis Tijd > Tijd instellen** en druk op  $\ddot{\bullet}$
- **2** Houd  $\Box$  ingedrukt om de huidige datum te wissen
- *3* Voer de cijfers als dag/maand/jaar in
- **4** Druk op ◉ om de datum te accepteren
- **5** Houd **B** ingedrukt om de huidige tijd te wissen
- **6** Voer de cijfers volgens de 24-uur klok in en druk op  $\ddot{\bullet}$  om uw keuze te bevestigen

#### **Toepassingen**

### *Zomertijd instellen*

- *1* Vanaf de **Scherm in Rust**-stand druk op Q, selecteer **Applicaties > Klok Functie > Klok instellen > Thuis Tijd > Zomertijd**
- **2** Druk op  $\odot$  om de **Zomertijd** Aan of Uit te zetten

### *Alarm instellen*

Als u de klok nog niet hebt ingesteld, wordt u gevraagd om dit eerst te doen alvorens het alarm in te stellen.

Er zijn vier afzonderlijke alarmen, die afzonderlijk ingesteld kunnen worden.

- *1* Vanaf de **Scherm in Rust**-stand druk op Q, selecteer **Applicaties > Klok Functie > Alarm instellen** en druk op Q
- **2** Gebruik  $\Phi$  om het alarm te selecteren en druk op  $\Phi$
- **3** Voer de cijfers voor de tijd in en druk op  $\odot$
- $4$  Gebruik  $\hat{Q}$  om de frequentie van het alarm in te stellen en druk op  $\ddot{\bullet}$
- **5** Gebruik  $\Phi$  om het beltype te selecteren en druk op  $\ddot{\bullet}$

Nadat het alarm is ingesteld, wordt  $\Phi$  weergegeven als de telefoon in de **Scherm in Rust** -stand is.

Het alarm wordt geactiveerd in overeenstemming met de actieve klok (Nationaal of Tweede)

#### **Het alarm zachter zetten**

Het alarm gaat op de ingestelde tijd af en op het display knippert een alarmbericht. Het alarm duurt 30 seconden. Als het voor het alarm ingestelde tijdstip zich tijdens een gesprek aandient, wordt de triller geactiveerd.

Om het alarm te beëindigen:

Druk op een willekeurige toets

#### **Het alarm uitschakelen**

- *1* Vanaf de **Scherm in Rust**-stand druk op Q, selecteer **Applicaties > Klok Functie > Alarm instellen** en druk op ( $\hat{\bullet}$ )
- **2** Gebruik  $\Phi$  om het geselecteerde alarm uit te zetten en druk op  $\Phi$
- 3 Gebruik  $\hat{Q}$  om Uitgeschakeld te selecteren en druk op  $\circledcirc$

Nadat het alarm is uitgeschakeld volgt u dezelfde procedure om het alarm opnieuw in te stellen.

#### **Alarmtijd wijzigen**

*1* Vanaf de **Scherm in Rust**-stand druk op Q, selecteer **Applicaties > Klok Functie > Alarm instellen** en druk op Q

- <span id="page-32-0"></span>2 Gebruik  $\Phi$  om het gewenste alarm te selecteren en druk op  $\textcircled{\tiny{\bullet}}$
- **3** Houd **Dingedrukt om de huidige alarmtijd te wissen**
- 4 Voer de cijfers voor de tijd in en druk op  $\odot$
- 5 Gebruik  $\hat{Q}$ om de frequentie van het alarm in te stellen en druk  $op$   $\odot$
- **6** Gebruik  $\hat{Q}$  om de beltype te selecteren en druk op  $\hat{Q}$

### *De aan/uit tijd voor de telefoon instellen*

Met de functie Telefoon aan/uit kunt u de telefoon zodanig instellen dat deze op een bepaald tijdstip automatisch wordt aan- of uitgezet. De procedure voor het automatisch instellen van Telefoon aan/uit is vergelijkbaar met die voor het instellen van de tijd op de klok. Voor het instellen of wijzigen van de tijd, dient u **Tijd Tstl. Aan** of **Tijd Tstl. Uit** in het **Klok Functie** menu te selecteren.

*Waarschuwing: Zorg ervoor dat het Alarm of de Tijd Aan-functie niet automatisch geactiveerd wordt in plaatsen waar dit in strijd is met de voorschriften zoals in een vliegtuig of ziekenhuis enz.. – zie "Belangrijke Informatie" op bladzijde [67](#page-70-0).*

### Rekenmachine

De rekenmachine heeft vier functies waarmee u eenvoudige berekeningen kunt maken (optellen/aftrekken/vermenigvuldigen/delen).

- *1* Vanuit de **Scherm in Rust** -stand, druk op Q, selecteer **Applicaties > Rekenmachine** en druk op Q
- *2* Voer een nummer in (maximaal 10 cijfers) dat vervolgens op de onderste regel wordt weergegeven
- 3 Gebruik  $\hat{\mathbb{Q}}$  om de rekenkundige bewerking te selecteren die u wilt maken ( $\hat{O}$  om te vermenigvuldigen,  $O$  om op te tellen,  $Q$  om te delen, «o om af te trekken)
- *4* Voer een nummer in (maximaal 10 cijfers) dat vervolgens naast het bewerkingssymbool wordt weergegeven
- **5** Als u **<sup>o</sup>** gebruikt om een andere rekenkundige bewerking te selecteren, wordt er een tijdelijke berekening gemaakt en het resultaat wordt op de bovenste regel weergegeven
- *6* Druk op Q om de berekening af te maken wanneer **=** in het keuzeveld wordt weergegeven

*Opmerking: Houd1ingedrukt om een decimaalteken toe te voegen.*

#### <span id="page-33-0"></span>**Toepassingen**

### Valutaomrekening

Met de valutaomrekening kunt u vanuit/naar een nationale valuta omrekenen door gebruik te maken van de conversiekoers die u invoert.

Vanuit de **Scherm in Rust** -stand, druk op  $\odot$ , selecteer **Applicaties > Omreken koers** en druk op Q

#### *Een omrekenkoers voor de eerste keer invoeren*

- $1$  Druk op  $\ddot{\bullet}$
- *2* Voer een landnummer in van de nationale valuta (maximaal 3 tekens) en druk tweemaal op  $\odot$
- *3* Voer een landnummer in van de vreemde valuta (maximaal 3 tekens) en druk tweemaal op  $\odot$
- 4 Voer de omrekeningskoers in en druk tweemaal op  $\ddot{\bullet}$

*Opmerking: Houd1ingedrukt om een decimaalteken toe te voegen.*

#### *Een waarde omrekenen*

- *1* Controleer of de omrekenkoers de juiste is en druk tweemaal op  $\odot$
- 2 Voer de om te Rekenen waarde in en druk OP ( $\bullet$ )

Het landnummer en de valutakoers worden in de telefoon bewaard nadat deze zijn ingevoerd. De volgende keer dat u deze omrekening weer gebruikt, kunt u de omrekeningskoers/landcodes wijzigen als op het display Valuta/Koers getoond wordt. Druk op . gebruik daarna  $\hat{Q}$  om **Wiizig** te selecteren en druk op ( $\bullet$ ).

#### *Het wisselen tussen de valutaomrekening*

Wanneer u de omrekeningskoers hebt geaccepteerd en gereed bent om de waarde die u om wilt rekenen in te voeren, kunt u de om te rekenen valuta omwisselen van vreemde valuta naar nationale valuta.

- **1** Gebruik  $\Phi$  om **Wissel** te selecteren en druk op  $\ddot{\bullet}$
- **2** Voer de waarde voor de omrekening in en druk tweemaal op  $\odot$

# <span id="page-34-0"></span>**Korte tekstberichten**

U kunt korte tekstberichten van maximaal 160 tekens ontvangen, weergeven, wijzigen en verzenden naar mobiele telefoons op hetzelfde netwerk of elk netwerk met een roaming-overeenkomst.

### De telefoon instellen voor korte tekstberichten

Voordat u een bericht kunt verzenden moet u het nummer van het Servicecenter in de parameters invoeren (uw service provider zal u het nummer van het Servicecenter verstrekken).

Het nummer van het Service Centre is waarschijnlijk voorgeprogrammeerd op uw SIM-kaart.

### *Het nummer van het Servicecenter instellen*

- *1* Vanuit de **Scherm in Rust** -stand, druk op Q, selecteer **Berichten > Short Message > Parameters > serv.center** en druk op  $\odot$
- *2* Voer het nummer van het servicecenter in internationaal formaat in– zie "Internationaal bellen" op bladzijde [8](#page-11-0)

### Een tekstbericht verzenden

- *1* Vanuit de **Scherm in Rust** -stand, druk op Q, selecteer **Berichten > Short Message > Creëer** en druk op Q
- 2 Gebruik  $\delta$  om een van de voorgedefinieerde berichten te selecteren dat als basis gebruikt kan worden en druk tweemaal op Q of selecteer **<Nieuw bericht>** en druk op Q
- **3** Gebruik  $\Phi$  om door het bericht te navigeren en om extra tekst toe te voegen (tot maximaal 160 tekens) – zie "Tekstinvoer" op bladzijde [61](#page-64-0).
- 4 Druk tweemaal op  $\odot$

U wordt gevraagd of u het bericht wilt verzenden, als u het bericht niet wilt verzenden, druk op [D], het bericht wordt dan opgeslagen.

#### <span id="page-35-0"></span>**Korte tekstberichten**

- **5** Druk op  $\ddot{\bullet}$  en voer het gewenste telefoonnummer in (of kies een nummer uit het telefoonboek) - zie "Ophalen van een nummer" op bladzijde [13](#page-16-0) en druk op ( $\odot$
- **6** Druk tweemaal op  $\odot$
- *7* U kunt gevraagd worden of u een bevestiging wilt dat het bericht is ontvangen. Als u geen bevestiging wilt ontvangen, druk op  $\overline{Q}$  om **NEE** te selecteren, druk daarna op Q. Als u wel bevestiging wilt ontvangen, druk op  $\Phi$  om **JA** te selecteren, druk daarna op  $\Phi$ .

De standaardinstelling voor het bericht van ontvangst kan ingesteld worden door **Rapport** parameter in het **Short Message > Parameters** menu te gebruiken.

### Tekstberichten ontvangen

Wanneer een kort tekstbericht naar uw telefoon is verzonden, knippert de berichtenindicator ( $\Box$ ) op het display en wordt er een hoorbare waarschuwing of trilling gegeven. Dit geeft aan dat er een bericht is ontvangen.

Als **Lees** wordt weergegeven, druk op Q om het bericht te lezen. Gebruik  $\hat{\mathbb{Q}}$  om door het bericht te navigeren en om de zender van het bericht te identificeren.

*Opmerking: Als de berichtenindicator voortdurend op het display wordt weergegeven (niet knippert) betekent dit dat het berichtengeheugen vol is en u oude berichten moet wissen zodat er voldoende ruimte is voor nieuwe berichten.*

### **Berichtenopties**

### *Een bericht beantwoorden*

Nadat u een bericht hebt ontvangen en gelezen kunt u deze beantwoorden.

> Door tweemaal op  $\odot$  te drukken kunt u een antwoordbericht creëren

### *Een bericht wissen*

- *1* Druk op Q
- 2 Gebruik  $\hat{Q}$  om Wissen te selecteren en druk op  $\hat{Q}$

Om de berichten automatisch te wissen zie "Bericht Parameters" op bladzijde [34.](#page-37-0)
### *Een bericht wijzigen*

- *1* Druk op Q
- 2 Gebruik  $\hat{Q}$  om **Wijzigen** te selecteren en druk op  $\hat{Q}$  om het bericht te wijzigen

Door tweemaal op Q te drukken krijgt u de optie om het gewijzigde bericht te verzenden - zie "Een kort tekstbericht verzenden" op bladzijde [31](#page-34-0). Druk op  $\Box$  als u het bericht niet wilt verzenden zodat hij wordt opgeslagen in de **Zend lijst**.

### Een door de gebruiker gedefinieerd bericht

Het is mogelijk om een door de gebruiker gedefinieerd bericht te creëren dat, eenmaal gegenereerd, gebruikt kan worden als andere gepredefinieerde berichten.

- *1* Vanuit de **Scherm in Rust** -stand, druk op Q, selecteer **Berichten > Short Message > User Defined Msg en druk op (** $\odot$ **)**
- **2** Wijzig het bericht indien nodig en druk tweemaal op  $\odot$

Het door de gebruiker gedefinieerde bericht wordt bovenin de lijst van gepredefinieerde berichten weergegeven om te selecteren.

# Berichtenlijsten beheren

Alle verzonden en ontvangen berichten worden op de SIM opgeslagen tot ze worden gewist. U kunt een opgeslagen bericht selecteren om het te beantwoorden, te wijzigen of te wissen.

### *Ontvang lijst*

Ontvangen berichten worden in de **Ontvang lijst** opgeslagen. Een knipperende "" geeft aan dat er een ongelezen bericht is. Tijdens het lezen wordt informatie over de afzender onder de tekst weergegeven. Druk op  $\delta$  om de ID van de zender weer te geven (indien beschikbaar), de tijd dat het bericht werd verstuurd en het servicecenternummer. Door tweemaal op  $\odot$  te drukken, kunt u het bericht beantwoorden.

### *Zend lijst*

Wanneer een bericht is verzonden of gewijzigd wordt hij in de **Zend lijst** opgeslagen.

#### **Korte tekstberichten**

### *Overzicht*

Met de **Overzicht** functie kunt u het gebruik van het berichtenveld controleren.

### Bericht Parameters

Vanuit de **Scherm in Rust** -stand, druk op Q, selecteer **Berichten > Short Message > Parameters** en druk op  $\odot$ 

U kunt de volgende parameters instellen:

### *Automatisch wissen*

Met Automatisch wissen worden de berichten automatisch gewist: **Ontvangen gelezen** - het nieuwe bericht overschrijft het oudste gelezen bericht

**Ontvangen willekeurig** - overschrijft het oudste bericht, ook als dat nog niet gelezen is.

#### *Levensduur*

Dit is de duur dat uw bericht in het Servicecenter wordt opgeslagen. Het servicecenter zal net zo lang blijven proberen het bericht te verzenden tot het bericht is verzonden of de levensduur is verstreken.

#### *Servicecenter*

Met deze functie is het mogelijk om het telefoonnummer van het Servicecenter te wijzigen – zie "De telefoon instellen voor korte tekstberichten" op bladzijde [31](#page-34-0).

### *Rapport*

Wanneer uw bericht is verzonden, ontvangt u hiervan bevestiging als u **Rapport** op **Ja** hebt ingesteld.

### *Protocol*

Het Servicecenter kan het bericht converteren naar de door het protocol gespecificeerde bestandsindeling.

### Netwerkberichten

Een netwerkbericht is algemene informatie die door een netwerkbeheerder naar uw telefoon wordt verstuurd. Dit kan verkeersinformatie of een weerbericht zijn.

#### *Onderwerpen selecteren*

Voordat u deze informatie kunt ontvangen moet u het onderwerp/de onderwerpen opgeven waarover u netwerkberichten wenst te ontvangen.

- *1* Vanuit de **Scherm in Rust** -stand, druk op Q, selecteer **Berichten > Short Message > Netwerkber. > Onderwerpen** en druk op  $\ddot{\bullet}$
- 2 Druk op  $\odot$  om een nieuw onderwerp toe te voegen
- 3 Gebruik  $\hat{Q}$  om door de beschikbare onderwerpen te stappen en druk op Q om het actief weergegeven onderwerp in uw netwerkberichtenlijst op te nemen.

#### *Netwerkberichten aanzetten/uitzetten*

- *1* Vanuit de **Scherm in Rust** -stand, druk op Q, selecteer **Berichten > Short Message > Netwerkber.** en druk op  $\ddot{\bullet}$
- **2** Selecteer **Ontvangen** en druk op  $\odot$

Als netwerkberichten eenmaal is aangezet kunt u dezelfde procedure gebruiken om netwerkberichten uit te zetten.

### *Lijst Bercht*

Hier worden de laatst ontvangen berichten opgeslagen. Berichten kunnen vanaf hier worden gewist.

#### *Taal*

De taal waarin netwerkberichten worden weergegeven kan worden gewijzigd (netwerk afhankelijk).

# **Gesprekinformatie**

### Recente nummers

Recentelijk gebelde nummers worden opgeslagen in **Laatst gebeld**. Indien ID beschikbaar is wordt het telefoonnummer van de beller van een beantwoord gesprek opgeslagen in **Beantwoord**. Het telefoonnummer van een onbeantwoord gesprek wordt opgeslagen in **Onbeantwoord**.

Als ID niet beschikbaar is worden de gesprekken wel opgeslagen maar krijgen zij een datum en tijd toegeschreven.

Wanneer het geheugen vol is wordt het oudste nummer overschreven door het nieuwe nummer.

- *1* Vanaf de **Scherm in Rust**-stand, druk op  $\bigcap$
- **2** Gebruik  $\hat{Q}$  om Laatst gebeld, Beantwoord of Onbeantwoord te selecteren en druk op ( $\bullet$ )
- **3** Gebruik  $\Phi$  om het telefoonnummer (of de naam) te selecteren dat u opnieuw wilt bellen en druk op  $\Box$

U kunt het telefoonnummer wijzigen of wissen voordat u belt – zie "Een telefoonnummer wijzigen" op bladzijde [14.](#page-17-0)

U kunt het geselecteerde nummer in het telefoonboek opslaan door op  $\Box$  te drukken terwijl het nummer wordt weergegeven – zie "Een nummer opslaan" op bladzijde [12.](#page-15-0)

### *Het laatst gebelde nummer bellen*

Druk op  $\bigcap$   $\bigcap$  om het laatst gebelde nummer opnieuw te bellen.

#### *Het nummer van een onbeantwoord gesprek bellen*

Wanneer op het display wordt vermeld dat u gesprekken hebt ontvangen maar deze niet hebt beantwoord:

- *1* Druk op (●)
- *2* Het nummer van de laatste beller wordt weergegeven als deze beschikbaar is
- $3$  Gebruik  $\hat{2}$  om het telefoonnummer te selecteren dat u wilt bellen
- 4 Druk op  $\boxed{\frown}$

### Gespreksduur

*1* Vanaf de **Scherm in Rust**-stand, druk op Q, selecteer **Menu telefoon > Gespr.serv. > Gesprekken** en druk op Q

*Opmerking: Als de SIM geen info-nummers ondersteunt, kunnen berichten onder het Gesprekken menu rechtstreeks onder het Gespr.serv. menu gevonden worden.*

2 Gebruik  $\hat{Q}$  om een van de hieronder beschreven functies te selecteren en druk op  $\ddot{\bullet}$ 

De **Laatste nr.** functie geeft in de **Scherm in Rust** -stand de duur en het tarief van het laatste gesprek weer, indien beschikbaar. Tijdens een gesprek wordt deze informatie tijdens het huidige gesprek weergegeven. Tijden worden als volgt weergegeven: uren (0-99), minuten (0-59), seconden (0-59) - UU:MM:SS.

De **Alle gesprk** functie geeft, indien beschikbaar, de totale duur en het tarief aan van **Inkomende** en **Uitgaande** gesprekken. Als u de timer en het gesprekstarief opnieuw wilt instellen hebt u de slotcode of PIN2 nodig.

## Gesprekstarieven

U kunt het gebruik van de telefoon tot een gespecificeerd aantal eenheden beperken. Deze functie is SIM-afhankelijk.

### *Instellen van de eenheidsprijs*

Eerst moet de prijs per eenheid worden ingevoerd. Dit zijn de kosten die de service provider in rekening brengt voor een eenheid van de gespreksduur.

- *1* Vanaf de **Scherm in Rust**-stand, druk op Q, selecteer **Menu telefoon > Gespr.serv. > Service Kosten > Prijs/eenh.** en druk op  $\ddot{\odot}$
- **2** Druk op ◉ om de waarden te wijzigen

Er wordt u nu gevraagd om uw PIN2 of slotcode in te voeren en op  $\odot$  te drukken.

- *3* Voer een munteenheid in (maximaal drie tekens) en druk tweemaal op  $\ddot{\odot}$
- 4 Voer een prijs in en druk tweemaal op  $\odot$

#### *Maximale aantal eenheden instellen*

Deze functie is SIM-afhankelijk.

- *1* Vanaf de **Scherm in Rust**-stand, druk op Q, selecteer **Menu telefoon > Gespr.serv. > Service Kosten > vergrendeld** en druk  $op$   $\odot$
- 2 Druk tweemaal op  $\odot$  om de waarden te wijzigen

Er wordt u nu gevraagd om uw PIN2 of slotcode in te voeren en op  $\ddot{\bullet}$  te drukken.

- *3* Voer een waarde in (aantal eenheden) voor het maximale aantal toegestane eenheden en de overeenkomstige kosten worden weergegeven
- **4** Druk tweemaal op ◉ om te accepteren

*Opmerking: De duur van een eenheid kan variëren tijdens de dag en piek- en daluren. Het gesprekstarief kan overeenkomstig worden berekend. Informatie over het gesprekstarief is niet altijd een accurate weergave van de tarieven die door uw service provider in rekening worden gebracht.*

### *Een waarschuwing instellen*

U kunt een waarschuwing instellen die aangeeft dat de maximale kosten bijna zijn bereikt. Deze functie is SIM-afhankelijk.

- *1* Vanaf de **Scherm in Rust**-stand, druk op Q, selecteer **Menu telefoon > Gespr.serv. > Service Kosten > Wrsch. op** en druk  $op$   $\odot$
- **2** Druk tweemaal op ◉ om de waarde te wijzigen
- *3* Voer een waarde in (in eenheden) op welke tijdstip u een hoorbare waarschuwing wilt krijgen en druk tweemaal op  $\ddot{\bullet}$

# Nummeridentificatie

In het **Gespr.serv.** menu kunt u via de **ID** en **Onthoud ID** functies controleren of de ID verstuurd is of ontvangen kan worden. (**Onthoud ID** is netwerkafhankelijk)

*Opmerking: De telefoon moet bij een netwerk zijn geregistreerd om de status te controleren.*

# **Geavanceerde functies**

### Doorschakelen

U kunt telefoon, fax- en data naar verschillende telefoonnummers en volgens verschillende omstandigheden doorschakelen. Als uw telefoon uit staat wilt u misschien de telefoongesprekken bijvoorbeeld naar Voicemail doorschakelen.

- *1* Vanaf de **Scherm in Rust**-stand, druk op Q, selecteer **Menu telefoon > Doorschakelen** en druk op Q
- **2** Gebruik  $\Phi$  om het soort gesprekken dat u door wilt schakelen te selecteren en druk tweemaal op  $\odot$
- 3 Gebruik  $\hat{Q}$  om de omstandigheden waaronder de gesprekken doorgeschakeld moeten worden te selecteren en druk op Q
- *4* Voer het telefoonnummer in van het toestel waarnaar de gesprekken doorgeschakeld moeten worden en druk tweemaal op  $\ddot{\odot}$

Wanneer de doorschakeling is geactiveerd, wordt het

doorschakelingspictogram (+)op het display weergegeven.

De telefoon moet bij een netwerk zijn geregistreerd wanneer u de status van **Doorschakelen** wilt bijwerken of controleren.

## Wachtstand en Wisselgesprek

#### *Een gesprek in de wachtstand zetten*

Tijdens een gesprek:

- *1* Druk op Q
- **2** Gebruik  $\hat{Q}$  om **Wacht** te selecteren en druk op  $\hat{Q}$

#### *Een gesprek hervatten*

- *1* Druk op Q
- **2** Gebruik  $\Phi$  om **Hervat** te selecteren en druk op  $\Phi$

#### *Een tweede verbinding tot stand brengen*

- *1* Voer een telefoonnummer in (of roep het nummer op uit het telefoonboek – zie "Ophalen van een nummer" op bladzijde [13](#page-16-0))
- 2 Druk op  $\sqrt{2}$

Het eerste gesprek wordt in de wachtstand gezet.

#### **Geavanceerde functies**

#### *Een tweede gesprek beantwoorden*

Het is mogelijk een tweede gesprek te beantwoorden als de functie **Wisselgesprek** is ingeschakeld. Deze functie wordt vanuit het **Menu telefoon > Gespr.serv.** geactiveerd. Het is niet mogelijk om meer dan één fax of datagesprek te hebben. Alle gesprekken moeten beëindigd worden voordat u een fax of datagesprek kunt ontvangen.

#### *Een tweede gesprek accepteren*

- *1* Druk op (●)
- **2** Gebruik  $\hat{Q}$  om **Accep** te selecteren en druk op  $\hat{Q}$

Het actieve gesprek wordt in de wachtstand gezet.

#### *Een tweede gesprek weigeren*

- *1* Druk op Q
- **2** Gebruik  $\Phi$  om **Weiger** te selecteren en druk op  $\Phi$

#### *Het huidige gesprek beëindigen en het tweede gesprek beantwoorden*

- **1** Druk op  $\circledcirc$  bij een wachtend gesprek
- 2 Druk een willekeurige toets in behalve  $\circledcirc$  of  $\circledcirc$

### *Beschikbare functies tijdens twee gesprekken*

#### **Tussen gesprekken wisselen**

De **a**<sup>∞</sup> → geeft het huidige gesprek aan

- *1* Druk op Q
- **2** Gebruik  $\Phi$  selecteer **Wissel** en druk op  $\Phi$

#### **Het huidige gesprek beëindigen**

- $1$  Druk op  $\odot$
- **2** Gebruik  $\hat{Q}$  om **Einde** te selecteren en druk op  $\hat{Q}$

Het gesprek in de wachtstand blijft in de wachtstand.

#### **Beide gesprekken beëindigen**

Druk op  $\sqrt{2}$ 

# Doorverbinden

Wanneer er twee gesprekken zijn verbonden, kunt u met Doorverbinden de beide partijen met elkaar verbinden en uw eigen verbinding verbreken zodat deze partijen zonder u met elkaar kunnen praten.

Wanneer er twee gesprekken zijn:

- *1* Druk op (●)
- **2** Gebruik  $\Phi$  om **Trans** te selecteren en druk op  $\Phi$

De twee gesprekken worden met elkaar verbonden en uw gesprek wordt beëindigd.

*Opmerking: Deze functie is niet beschikbaar in de modus Telefonische vergadering.*

# Telefonisch vergaderen

Met telefonisch vergaderen is het mogelijk om drie tot vijf personen tegelijkertijd aan een gesprek te laten deelnemen. Net als bij twee aparte gesprekken is het mogelijk tussen een telefonische vergadering en een ander gesprek te wisselen.

### *Telefonisch vergaderen inschakelen*

Wanneer er twee gesprekken zijn verbonden (een actief en een in de wachtstand):

- $1$  Druk op  $\ddot{\bullet}$
- **2** Gebruik  $\hat{Q}$  om **Samenv** te selecteren en druk op  $\hat{Q}$

Er is nu een telefonische vergadering tot stand gebracht en drie tot vijf personen kunnen nu met elkaar praten.

#### *Extra personen aan een telefonische vergadering toevoegen*

U kunt extra personen (maximaal vijf) aan een telefonische vergadering toevoegen. Dit doet u door een nieuwe verbinding tot stand te brengen of een binnenkomend gesprek te accepteren. Het gesprek kan dan aan de telefonische vergadering worden toegevoegd.

*Opmerking: Wanneer u een nieuwe verbinding tot stand brengt of een binnenkomend gesprek accepteert wordt de telefonische vergadering in de wachtstand gezet. De deelnemers aan de telefonische vergadering kunnen met elkaar blijven praten terwijl het gesprek in de wachtstand staat.*

### *Een telefonische vergadering scheiden*

U kunt een deelnemer aan de telefonische vergadering selecteren en de verbinding met de telefonische vergadering verbreken. U kunt dan een privé-gesprek voeren met deze deelnemer zonder dat de andere deelnemers aan de telefonische vergadering kunnen meeluisteren of -praten.

Tijdens een telefonische vergadering:

- $1$  Druk op  $\ddot{\bullet}$
- **2** Gebruik  $\hat{Q}$  om **Optie** te selecteren en druk op  $\hat{Q}$
- **3** Gebruik  $\Phi$  om een deelnemer aan de telefonische vergadering te selecteren
- $4$  Druk op  $\ddot{\bullet}$
- **5** Gebruik  $\Phi$  om **Scheid** te selecteren en druk op  $\Phi$

De geselecteerde deelnemer wordt van de telefonische vergadering gescheiden en de telefonische vergadering wordt in de wachtstand gezet (de overige deelnemers aan de telefonische vergadering kunnen nog steeds met elkaar praten).

### *Een telefonische vergadering beëindigen*

U kunt één deelnemer aan de telefonische vergadering selecteren en deze verbinding verbreken of de hele telefonische vergadering beëindigen. Een individueel gesprek kan niet worden beëindigd als een gesprek in de wachtstand staat of er een ander gesprek binnenkomt.

#### **Een enkele verbinding verbreken**

Tijdens een telefonische vergadering

- $1$  Druk op  $\ddot{\bullet}$
- **2** Gebruik  $\hat{Q}$  om **Optie** te selecteren en druk op  $\hat{Q}$
- $3$  Druk op  $\hat{Q}$  om een deelnemer aan de telefonische vergadering te selecteren
- *4* Druk op Q
- **5** Gebruik  $\hat{Q}$  om **Einde** te selecteren en druk op  $\hat{Q}$

### *Een telefonische vergadering beëindigen*

Tijdens een telefonische vergadering:

Druk op  $\sqrt{2}$  om alle gesprekken tegelijkertijd te beëindigen

## Een nieuw netwerk gebruiken

Als u niet in uw eigen land bent kunt u een netwerk gebruiken waarop u niet bent geabonneerd. Dit wordt ROAMING genoemd. In uw land kan het verboden zijn om te 'zwerven' tussen verschillende netwerken.

Met **Nieuw netwerk** kunt u handmatig een netwerk selecteren dat beschikbaar is op uw huidige locatie.

- *1* Vanaf de **Scherm in Rust**-stand, druk op Q, selecteer **Menu telefoon > Netwerk > Nw netwerk** en druk op Q
- **2** Gebruik  $\hat{Q}$  om een van de beschikbare netwerken op de netwerklijst te selecteren en druk op  $\hat{Q}$

Er wordt een **X** in het informatieveld weergegeven als u zich niet met het geselecteerde netwerk kunt registreren.

Wanneer u de **Zoekstand** op **Automatisch** instelt, selecteert de telefoon automatisch een nieuw netwerk om optimale netwerkbeschikbaarheid te garanderen. Als u de **Zoekstand** op **Handmatig** instelt, gebruikt de telefoon alleen een geselecteerd netwerk. Wanneer de dekking niet langer beschikbaar is moet u een ander netwerk selecteren.

De **Netwerklijst** wordt gebruikt wanneer de Zoekstand op **Automatisch** is ingesteld. De locatienummers in de Voorkeursnetwerklijst geven de zoekprioriteit aan.

Als u **Invoegen** selecteert, wordt er een nieuw netwerk in de weergegeven locatie opgeslagen en worden andere netwerken naar een lagere positie in de lijst verplaatst. Met **Wijzig** wordt het oude netwerk overschreven door een nieuw netwerk en met **Toevoegen** wordt een nieuw netwerk onderaan de lijst opgeslagen.

#### **Kalender**

# **Kalender**

De kalender kan gebruikt worden om herinneringen te noteren voor persoonlijke evenementen of om de vakantieperiodes te plannen. Er kunnen maximaal 100 herinneringen worden ingesteld, elk tot maximaal 96 tekens.

*Waarschuwing: Zorg ervoor dat de telefoon niet automatisch wordt geactiveerd door de instellingen van de Scheduler in plaatsen waar dit in strijd is met de voorschriften zoals in een vliegtuig of ziekenhuis enz.. – zie "Belangrijke Informatie" op bladzijde [67](#page-70-0).*

## Een herinnering creëren

- *1* Vanuit de **Scherm in Rust** -stand, druk op Q, selecteer **Kalender** en druk op  $\odot$
- **2** Gebruik de **Navigatietoets** ( $\hat{\mathbf{Q}}$ ) om de datum voor uw herinnering te selecteren en druk tweemaal op ( $\bullet$ ) om een nieuwe datum te creëren
- *3* Voer de cijfers voor de tijd in, gebruik een 24-uurs klok en druk tweemaal op  $\ddot{\bullet}$
- 4 Gebruik  $\hat{Q}$  om de frequentie van de herinnering in te stellen en druk  $op$   $\odot$

Bij het selecteren van **Dagelijks**, **Wekelijks** of **Jaarlijks** krijgt u de optie "**Herhaal tellen**", zodat u de frequentie van het alarm in kunt stellen.

- *5* Voer het geheugen in voor de herinnering zie "Tekstinvoer" op bladzijde [61,](#page-64-0) en druk tweemaal op  $\ddot{\bullet}$
- $6$  Gebruik  $\hat{9}$  om het beltype van de herinnering te selecteren en druk on  $\ddot{\odot}$

*Opmerking: Om aan te geven dat er een herinnering is ingesteld, verschijnt de datum in witte cijfers op een zwarte of donkere achtergrond.*

## Herinneringen bekijken

In het menu **Kalender**, selecteer de gewenste datum met de **Navigatietoets** ( $\hat{\mathbf{\Phi}}$ ) en druk op  $\textcircled{1}$  om de herinneringen voor die datum te bekijken

### Herinneringen wissen

*1* Vanuit de **Scherm in Rust** -stand, druk op Q, selecteer **Kalender** en druk op  $\circledbullet$ 

- **2** Gebruik  $\hat{O}$  om de gewenste datum van de herinnering te selecteren en druk op  $\circledbullet$
- 3 Gebruik  $\hat{Q}$ om de herinnering die u wilt wissen te selecteren en druk op  $\odot$
- 4 Gebruik  $\hat{Q}$  om Wissen te selecteren en druk tweemaal op  $\hat{Q}$

### Een vakantieherinnering instellen

- *1* Vanuit de **Scherm in Rust** -stand, druk op Q, selecteer **Kalender** en druk op  $\odot$
- **2** Gebruik de **Navigatietoets** ( $\Phi$ ) om de dag van uw vakantie te selecteren en druk op ( $\bullet$ )
- 3 Gebruik  $\hat{Q}$  om **Funktie** te selecteren en druk op  $\hat{Q}$
- 4 Gebruik  $\Phi$  om Vakantie Set te selecteren en druk op  $\textcircled{\tiny{\bullet}}$
- **5** Gebruik  $\Phi$  om de **Dag, Dag van de week** te selecteren en druk driemaal op Q om de **Vakantie lijst** bij te werken

Herhaal dit proces voor alle gewenste vakantiedagen

#### *Vakantieherinneringen wissen.*

Om vakantieherinneringen te wissen:

- *1* Vanuit de **Scherm in Rust** -stand, druk op Q, selecteer **Kalender** en druk op  $\circledbullet$
- 2 Gebruik de **Navigatietoets** ( $\hat{\varphi}$ ) om de dag van uw vakantie die u wilt wissen te selecteren en druk op  $\odot$
- **3** Gebruik  $\hat{Q}$  om **Funktie** te selecteren en druk op  $\hat{Q}$
- 4 Gebruik  $\hat{Q}$  om **Vakantie Set** te selecteren en druk op  $\hat{Q}$
- **5** Gebruik  $\hat{Q}$  om **Vakantie lijst** te selecteren en druk op  $\hat{Q}$

Om ALLE vakantieherinneringen te wissen selecteer **Alles gewist** en druk tweemaal op Q

*Opmerking: Om aan te geven dat een vakantieherinnering is ingesteld, bevind(t)en de datum/s zich in een licht vak.*

#### **Kalender**

### Naar toekomstige datum springen

- *1* Vanuit de **Scherm in Rust** -stand, druk op Q, selecteer **Kalender** en druk op Q
- *2* Druk op Q
- 3 Gebruik  $\hat{Q}$  om **Spring** te selecteren en druk op  $\hat{Q}$
- 4 Houd **B** ingedrukt om de huidige datum te wissen
- *5* Gebruik 0 9 om de datum in te voeren (gebruik de gekozen datumindeling) waar u naartoe wilt 'springen ' en druk tweemaal op Q

# **Spelletjes**

# Mogular

Het doel van dit spel is om de figuur te raken die uit een opening te voorschijn komt en punten te scoren voor iedere treffer. De openingen corresponderen met de indeling van het toetsenbord ( $\boxed{0+}$  –  $\boxed{9^{m \times 2}}$ ,  $\boxed{3}$  en #). Door op de betreffende toets te drukken wordt het figuurtje geraakt. Elke misser kost een leven.

#### *Speel het spel*

- *1* Vanuit de **Scherm in Rust** -stand, druk op Q, selecteer **Spelletjes > Mogular** en druk op ( $\odot$ )
- 2 Gebruik  $\hat{Q}$  om een niveau te selecteren en druk op  $\hat{Q}$  om het spel te beginnen
- *3* Het spel is afgelopen als alle levens verloren zijn

#### *Het spel onderbreken*

 $Druk$  op  $\Box$ 

De scoretabel wordt op de display weergegeven

Druk op  $\Box$  om het spel te hervatten

#### *Het spel stoppen*

Druk tijdens het spelen op  $\Box$  of  $\odot$ 

#### *Hoge scores wissen*

Vanuit de display met het vaardigheidsniveau:

 $Druk$  op  $\Box$  o  $\Box$ 

#### **Spelletjes**

# 15 Puzzle

Een puzzel met genummerde blokken (1 – 15) die eerst door elkaar worden gegooid, en daarna op volgorde van nummer herschikt moeten worden. Er is geen tijdslimiet, maar het doel is om de LAAGST mogelijke score te behalen.

### *Het spel spelen*

- *1* Vanuit de **Scherm in Rust** -stand, druk op Q, selecteer **Spelletjes > 15 Puzzle** en druk op Q
- **2** Druk op  $\boxed{0+}$  om de nummers op het rooster door elkaar te gooien
- 3 Gebruik  $\hat{\mathbb{Q}}$  om de genummerde blokken rond het rooster te bewegen en ze op volgorde van nummer te rangschikken

### *Het spel onderbreken*

 $Druk$  op  $\Box$ 

Er wordt een instructietabel op de display weergegeven

Druk op  $\Box$  om het spel te hervatten

### *Het spel stoppen*

Druk tijdens het spel op  $\Box$  of  $\Box$ 

#### *Hoge scores wissen*

Vanuit de eerste display (voordat de blokken door elkaar gegooid worden):

Druk op  $\Box$   $\Box$ 

# **WAP Browser**

De WAP (Wireless Application Protocol) Browser op de telefoon geeft u toegang tot internetservices die door het netwerk ondersteund worden, zoals nieuws, weerberichten, sport enz.

### Server instellingen

Voordat u toegang kunt krijgen tot de internetservices moet uw SIM kaart data-enabled zijn en moet de relevante configuratie informatie in de telefoon worden ingevoerd.

Deze instellingen kunnen door de netwerkbeheerder voorgeprogrammeerd zijn.

*Opmerking: Het wijzigen van vooraf ingestelde instellingen kunnen een storing in de Browser veroorzaken.*

- *1* Vanuit de stand **Scherm in Rust** druk op Q, selecteer **Browser > Instel. Browser > Server inst.** en druk op ( $\bullet$ )
- **2** Twee servers kunnen op de telefoon zijn ingesteld. Gebruik  $\Phi$  om een van de serverinstellingen te selecteren en druk op  $\odot$
- **3** Gebruik  $\Phi$  om **Wiizig** te selecteren en druk op  $\Phi$

Er wordt een lijst met configuratie parameters weergegeven. De parameter **Naam** is gemarkeerd en op het display wordt **Wijzigen** weergegeven.

- *4* Druk op (●)
- **5** Voer de naam in van de WAP-server en druk tweemaal op  $\ddot{\bullet}$
- **6** Gebruik  $\hat{Q}$  om elk van de andere parameters om de beurt te selecteren, wijzig de informatie en druk tweemaal op  $\odot$
- **7** Nadat alle parameters zijn ingevoerd drukt u op **Dom** naar het voorgaande menu terug te keren
- *8* Selecteer de serverinstelling die u zojuist heeft gewijzigd en druk op  $\odot$ . Gebruik  $\odot$  om **Instel** te selecteren en druk op  $\odot$

**Maak een aantekening van uw WAP-instellingen in de tabel achterin deze handleiding voor gemakkelijke verwijzing.**

### De Browser activeren

De Browser activeren:

Vanuit de **Scherm in Rust** -stand, druk op Q, selecteer **Browser > Start Browser** en druk op  $\odot$ 

Als de Browser voor het eerst wordt geactiveerd is er nog geen inhoud opgeslagen en wordt de inhoud van de Home URL weergegeven (zoals bepaald door de netwerkbeheerder). Vanaf de tweede keer wordt de laatst weergegeven pagina vanuit de cache opgeroepen (cache is het geheugen dat de inhoud dat in het verleden is gedownload opslaat). De telefoon blijft off-line (niet verbonden met een WAP server) wanneer de inhoud vanuit de cache wordt opgeroepen.

# Het doorlopen van de inhoud

Gebruik de **Navigatietoets** ( $\hat{\varphi}$ )om op de volgende manier de inhoud op het scherm te doorlopen:

Gebruik  $\hat{Q}$ om op de actieve pagina naar boven/beneden te scrollen Gebruik <sup>40</sup> om naar de vorige pagina terug te keren

Gebruik  $\circ$  om naar de volgende pagina terug te keren (alleen van toepassing als u naar de vorige pagina was teruggekeerd)

Wanneer gekoppelde tekst (onderstreepte tekst) is geselecteerd druk dan op Q om de pagina die door de koppeling wordt gerepresenteerd te laden.

- $\Box$  geeft een tabel aan met **View** weergegeven, druk op om de inhoud van de tabel te bekijken
- $\boxtimes$  Geeft een beeld aan dat niet weergegeven kan worden
- ~ Geeft on-line browsing aan

## Het Browser menu

De Browser heeft tevens een eigen menu dat van toepassing is als de inhoud wordt weergegeven (zowel on-line als off-line).

U kunt toegang krijgen tot het Browser menu door **I** in te drukken wanneer **Menu** linksonder in het display wordt weergegeven.

Het menu wordt als volgt gebruikt:

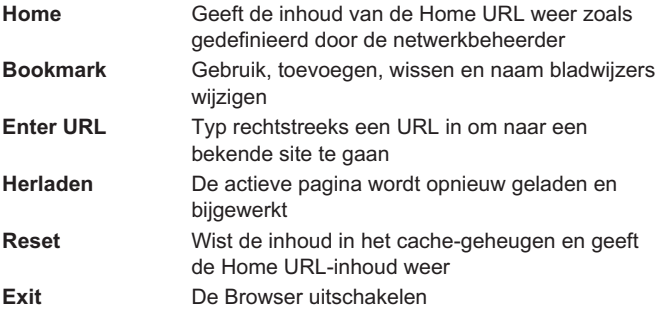

## Bladwijzers gebruiken

Voor snellere toegang kunnen pagina's die vaak bezocht worden een bladwijzer krijgen. Hierdoor hoeft u niet steeds opnieuw de URL in te voeren.

### *Bladwijzer toevoegen*

- **1** Terwijl u de inhoud bekijkt, druk op  $\Box$
- 2 Gebruik  $\Phi$  om **Bookmark** te selecteren
- 3 Druk tweemaal op  $\odot$  om de bladwijzer te registreren

#### *Pagina's oproepen met bladwijzers*

- **1** Als de inhoud wordt weergegeven druk op  $\Box$
- 2 Gebruik  $\hat{Q}$  om **Bookmark** te selecteren en druk op  $\hat{Q}$
- 3 Gebruik  $\hat{Q}$  om de relevante bladwijzer uit de lijst te selecteren en druk op  $\ddot{\bullet}$

#### *De naam van een bladwijzer wijzigen*

- **1** Als de inhoud wordt weergegeven druk op  $\Box$
- 2 Gebruik  $\hat{Q}$  om **Bookmark** te selecteren en druk op  $\hat{Q}$

#### **WAP Browser**

- $3$  Gebruik  $\hat{0}$  om de relevante bladwiizer uit de lijst te selecteren en druk op  $\Box$
- *4* Druk op Q
- **5** Houd **E** ingedrukt om de naam van de bladwijzer te wissen, typ daarna de gewenste naam in en druk tweemaal op Q

#### *Bladwijzers wissen*

- *1* Als de inhoud wordt weergegeven druk op  $\Box$
- **2** Gebruik  $\Phi$  om **Bookmark** te selecteren en druk daarna op  $\Phi$
- $3$  Gebruik  $\hat{0}$  om de relevante bladwiizer uit de lijst te selecteren en druk op  $\Box$
- **4** Gebruik  $\Phi$  om **Wissen** te selecteren en druk tweemaal op  $\Phi$

### De Browser uitschakelen

De Browser kan op de volgende manier uitgeschakeld worden:

Druk tijdens het bladeren on-line eenmaal op  $\sqrt{2}$  om het bladeren off-line te vervolgen

Bij het bladeren off-line druk eenmaal op  $\circledcirc$  om terug te keren naar de **Scherm in Rust**-stand

## De inbeltijd instellen

De verbinding tussen de telefoon en de WAP server wordt automatisch na een bepaalde periode verbroken wanneer er wordt waargenomen dat er geen interactie plaatsvindt. Deze periode wordt door de instelling **Autom.verbreken** ingesteld.

- *1* Vanuit de stand **Scherm in Rust** druk op Q, selecteer **Browser > Instel. Browser > Autom.verbreken** en druk op  $\odot$
- **2** Houd **B** ingedrukt om de huidige inbeltijd te verwijderen, voer daarna de nieuwe waarde in en druk tweemaal op  $\odot$

# Laatste Error

Indien zich tijdens het bladeren een error/fout voordoet, gebruik deze functie om de netwerkbeheerder op de hoogte te stellen van de laatste error/fout die zich met de telefoon voordeed om het probleem te kunnen bepalen.

Vanuit de stand **Scherm in Rust** druk op Q, selecteer **Browser > Instel. Browser > Laatste error** en druk op  $\odot$ 

# **Internet E-mail**

De e-mailfunctie verzendt en ontvangt internet e-mailberichten naar de mailserver van een Internet Service Provider die POP3/SMTP-protocollen ondersteunt.

# E-mail instellingen

Voordat u e-mailberichten kunt verzenden en ontvangen, moet uw SIM-kaart data-enabled zijn en moet er een contract met een Internet Service Provider worden opgezet en de relevante configuratie-informatie, door de provider geleverd, in de telefoon worden ingevoerd.

- *1* Vanuit de **Scherm in Rust** -stand, druk op Q, selecteer **Berichten**  $>$  **E-mail** en druk op  $\ddot{\bullet}$
- **2** Gebruik  $\hat{Q}$  om **Parameters** te selecteren en druk op  $\hat{Q}$
- 3 Gebruik  $\hat{Q}$  om **Server instell** te selecteren en druk op  $\hat{Q}$

Er kunnen maximaal drie Internet Service Providers ingesteld worden

*4* Druk op Q

Een lijst met configuratieparameters wordt op de display weergegeven. De parameter **Profiel Naam** is gemarkeerd en **Wijzig** weergegeven

- *5* Druk op Q
- *6* Voer de naam in van de Internet Service Provider en druk tweemaal op  $\odot$
- $7$  Gebruik  $\hat{9}$  om elk van de andere parameters om de beurt te selecteren, wijzig de informatie en druk tweemaal op  $\textcircled{\bullet}$
- **8** Nadat alle parameters zijn ingevoerd drukt u op **B** om naar het voorgaande menu terug te keren
- *9* Selecteer de server instelling die u zojuist heeft gewijzigd en druk op  $\odot$ . Gebruik  $\odot$  om **Instel** te selecteren en druk op  $\odot$

**Maak een aantekening van uw e-mail instellingen in de tabel achterin deze handleiding voor gemakkelijke verwijzing.**

**Voor meer informatie over het opzetten van de internet e-mail zie http://www.panasonicmobile.co.uk/support**

## Een nieuw bericht creëren

- *1* Vanuit de **Scherm in Rust** -stand, druk op Q, selecteer **Berichten > E-mail** en druk op Q
- **2** Gebruik  $\Phi$  om **Creëer** te selecteren en druk op  $\Phi$
- *3* Voer de relevante gegevens in de velden *Naar*, *CC*, *Onderwerp* en *Bericht*, en gebruik  $\Phi$  om tussen de velden te navigeren. Druk op Q om elk om de beurt te selecteren
- **4** Druk op ◉, gebruik daarna ♀ om **Invoer Tel.boek** te selecteren en druk op  $\ddot{\bullet}$
- **5** Gebruik  $\Phi$  om het gewenste adres te selecteren en druk op  $\Phi$
- *6* Nadat u de noodzakelijke informatie heeft ingevuld, druk tweemaal op  $\ddot{\odot}$
- $7$  Druk op  $\circledcirc$
- 8 Gebruik  $\Phi$  om **Opsl.** te selecteren en druk op  $\Phi$

# Verzenden/ontvangen van berichten

De functie **Verzenden/ontvangen** wordt zowel gebruikt om berichten die op de telefoon zijn gecreëerd naar de Internet Service Provider te verzenden, als om uw postbus op de server te controleren op binnengekomen berichten en deze tegelijkertijd te downloaden naar de telefoon.

- *1* Vanuit de **Scherm in Rust** -stand, druk op Q, selecteer **Berichten > E-mail** en druk op Q
- 2 Gebruik  $\hat{Q}$  om Zenden/Ontvang selecteren en druk op  $\hat{Q}$

Als er niet verzonden berichten in het **Uit** zijn, dan wordt u gevraagd om deze te verzenden.

**3** Druk op  $\odot$  om de niet verzonden berichten te verzenden.

Als er nieuwe berichten zijn om naar de telefoon te downloaden, dan wordt u gevraagd om deze te ontvangen.

4 Druk op  $\odot$  om de nieuwe berichten te ontvangen.

Als er geen actie wordt ondernomen, wordt de verbinding na een minuut verbroken en gaat u terug naar het **E-mail** menu.

Als er berichten worden gedownload, geeft de telefoon na afloop de nieuwe berichten weer zodat zij kunnen worden bekeken, beantwoord enz..

Als er geen berichten gedownload zijn, geeft de telefoon het **Inbox** weer, tenzij er in deze lijst geen berichten zijn, dan gaat u weer terug naar het **E-mail** menu.

### Berichten lezen

Vanuit de **Scherm in Rust** -stand, druk op Q, selecteer **Berichten**  $>$  **E-mail > Inbox** en druk op  $\odot$ 

De headervelden van de meest recente berichten worden op de display weergegeven. Gebruik  $\ddot{Q}$  om door de vorige berichtenheaders te scrollen en druk op  $\odot$ . Gebruik  $\ddot{\circ}$  om **Bekijk** te selecteren en druk op  $\odot$  om het huidige bericht te lezen. Gebruik  $\hat{Q}$  om door het bericht te scrollen.

#### *Berichtstatus*

Een bericht kan een van de vier statussen hebben. De actieve status van elk bericht wordt aangegeven door een relevant pictogram:

- $\hat{\mathbf{\Theta}}$  Duidt op een bericht dat is gelezen of verzonden.
- Duidt op een ongelezen of niet verzonden bericht
- **Em** Geeft aan dat het bericht vergrendeld is
- $\nabla \Delta$  Duidt op een gebroken bericht (een bericht dat of te lang is voor de telefoon of een bericht met een bijlage)

Tijdens het lezen van een bericht kan een van de volgende bewerkingen uitgevoerd worden door op  $\ddot{\bullet}$ , te drukken en gebruik te maken van  $\ddot{\circ}$ totdat de relevante bewerking wordt weergegeven op het display en door op Q te drukken:

#### *Beantwoorden*

Stel een antwoord samen voor de verzender van het huidige bericht

#### *Doorsturen*

Stuur het huidige bericht naar een ander persoon dan de verzender

#### *Wissen*

Verwijder het huidige bericht uit de lijst

### *Blokkeren*

Het bericht is vergrendeld zodat het niet overschreven kan worden bij het ontvangen / creëren van verdere berichten. Een vergrendeld bericht kan wel handmatig worden gewist

#### **Internet E-mail**

### *Kiezen*

Om het mobiele telefoonnummer van de afzender van de e-mail te selecteren, zodat u in staat wordt gesteld een telefoongesprek te voeren of het nummer te controleren.

## Een adres opslaan

Een e-mailadres kan opgeslagen worden in het mobiel telefoonboek - zie "Een nummer opslaan" op bladzijde [12](#page-15-0)

# Een handtekening toevoegen

Met de functie **Handtekening** kunt u een van tevoren gedefinieerde handtekening toevoegen aan uw uitgaande e-mail. Als de handtekening eenmaal ingesteld is, wordt het automatisch bijgevoegd iedere keer als er een nieuwe e-mail wordt gecreëerd.

### *Instellingen handtekening*

- *1* Vanuit de **Scherm in Rust** -stand, druk op Q, selecteer **Berichten > E-mail > Parameters > Handtekening** en druk op Q
- *2* Voer de tekst in voor uw handtekening zie "Tekstinvoer" op bladzijde [61,](#page-64-0) en druk tweemaal op  $\odot$

## Geheugens van berichten beheren

Als het **Inbox** en/of **Uit** geheugen vol is, wordt het oudste bericht door een nieuw ontvangen of gecreëerd bericht overschreven. Om te voorkomen dat berichten worden overschreven, moeten de lijsten worden onderhouden door berichten die niet langer nodig zijn, te wissen. Belangrijke berichten kunnen voorzien worden van een vergrendeling zodat zij niet worden overschreven als het **Zenden/Ontvang** proces wordt geactiveerd.

# **Extra functies**

## Desktop Handsfree

Met Desktop Handsfree kunt u een gesprek voeren zonder dat u de telefoon hoeft vast te houden.

*Opmerking: Houd de telefoon NIET tegen uw oor in de Handsfree-stand.*

#### *Het wisselen tussen Handsfree en Handheld gesprekken*

Tijdens een Handheld gesprek:

- $1$  Druk op  $\ddot{\bullet}$
- **2** Gebruik  $\hat{Q}$  om DTHF te selecteren en druk op  $\hat{Q}$

Tijdens een Handsfree gesprek:

Druk tweemaal op ( $\odot$ ) om terug te keren naar de Handheld-stand

#### **Een gesprek beantwoorden met Handsfree**

Door  $\bigcap$  ingedrukt te houden kunt u de telefoon Handsfree beantwoorden.

## Spraakgeheugen

U kunt tijdens een gesprek tot maximaal 18 seconden opnemen. Als er een andere SIM-kaart wordt geïnstalleerd, gaan het spraakgeheugen verloren.

*Waarschuwing: De beveiliging van een opgenomen bericht is uw verantwoordelijkheid. U bent VERPLICHT om de andere partij toestemming te vragen voor de opname.*

#### *Een spraakgeheugen opnemen*

Druk op  $\circledcirc$ 

Gebruik  $\Phi$  om **Memo** te selecteren en druk op  $\Phi$ 

U hoort een toon als de opname begint. Als de opname stopt, hoort u een toon.

Als u op  $\odot$  drukt tijdens de opname, dan stopt de opname maar horen beide partijen geen toon.

#### **Extra functies**

#### *Een stemgeheugen afspelen*

Vanuit de **Scherm in Rust** -stand, druk op  $\ddot{\bullet}$ , selecteer **Applicaties > Voice memo > Terugspelen** en druk op Q

U kunt het afspelen stoppen door tweemaal op  $\odot$  te drukken De Kladblok functie is beschikbaar tijdens het afspelen - zie "Kladblok " op bladzijde [59](#page-62-0).

#### **Volumeregeling tijdens het afspelen**

Tijdens het afspelen:

Gebruik  $\hat{Q}$  om het volume van het stemgeheugen te regelen

#### **Geheugen wissen**

Vanuit de **Scherm in Rust** -stand, druk op  $\ddot{\bullet}$ , selecteer **Applicaties > Voice memo > Wissen** en druk tweemaal op Q

# DTMF-Tonen

Tijdens een gesprek kunt u DTMF-tonen versturen. Deze tonen worden meestal gebruikt om toegang te krijgen tot diensten zoals voicemail, paging (oppiepen) en telebankieren. In sommige gevallen moet u bijvoorbeeld een getal invoeren om op afstand toegang te krijgen tot voicemail-berichten. Een telefoonnummer kan in het telefoonboek met DMTF-tonen worden opgeslagen, waardoor het mogelijk is om het nummer te bellen nadat het is opgehaald en het DMTF nummer automatisch te versturen.

#### *DMTF-tonen versturen tijdens een gesprek*

Voer de cijfers (0 tot 9) in,  $#$  en  $\overline{\mathcal{X}}$ 

#### *Pauzes*

Met gebruik van pauzes kunt u automatisch DMTF-tonen versturen.

- *1* Voer het telefoonnummer in
- **2** Houd  $\overline{p}$  ingedrukt tot een **P** wordt weergegeven
- *3* Voer DTMF-cijfers in na de pauze, voer bijv. het nummer in om toegang te krijgen tot uw voicemailberichten.
- 4 Druk op  $\bigcap$

<span id="page-62-0"></span>Als de verbinding tot stand is gebracht worden de DTMF-tonen elke 3 seconden verstuurd of wanneer  $\mathfrak{u}(\mathbb{R})$  indrukt.

Als de DTMF-tonen niet succesvol verstuurd kunnen worden is het misschien nodig om de tonen te verlengen.

- *5* Vanuit de **Scherm in Rust** -stand, druk op Q, selecteer **Pers. Inst. > DTMF-lengte** en druk op  $\ddot{\bullet}$
- **6** Gebruik  $\hat{Q}$  om **Lang** te selecteren en druk op  $\hat{Q}$

## Kladblok

Tijdens een gesprek kunt u nummers invoeren die u na beëindiging van het huidige gesprek kunt bellen.

Tijdens een gesprek:

- *1* Voer het telefoonnummer in
- **2** Wanneer het gesprek is beëindigd druk op  $\bigcirc$  om dat nummer te bellen

Om dit nummer in het telefoonboek op te slaan drukt u op  $\Box$  terwijl het nummer wordt weergegeven – zie "Een nummer opslaan" op bladzijde [12.](#page-15-0)

# Tweede klok

De Tweede Klok kan ingesteld worden op automatisch instellen, waarbij de tweede tijd automatisch wordt ingesteld vanuit het landnummer van het huidige netwerk, of er kan handmatig een gespecificeerd tijdsverschil worden ingesteld.

#### *Klokdisplay instellen*

- *1* Vanaf de **Scherm in Rust**-stand druk op Q, selecteer **Applicaties > Klok Functie > Klok indeling > Display Patroon** en druk op ( $\odot$ )
- **2** Gebruik  $\hat{Q}$  om de **Tijd Twee** of **Tijd Thuis** te selecteren en druk op  $\odot$

#### *Automatische aanpassingen instellen*

Als u naar een land reist met een roaming-overeenkomst met uw nationale netwerk, wordt uw tweede klok automatisch aangepast. Landen die verschillende tijdzones hebben in hetzelfde land moeten handmatig bijgesteld worden..

- *1* Vanaf de **Scherm in Rust**-stand druk op Q, selecteer **Applicaties > Klok Functie > Klok instellen > Tweede Tijd > Auto aanpassen > Thuis Land** en druk op Q
- 2 Gebruik  $\Phi$  om uw eigen land te selecteren en druk op  $\hat{\Phi}$

#### **Extra functies**

#### **Automatische aanpassing instellen**

Vanaf de **Scherm in Rust**-stand druk op Q, selecteer **Applicaties > Klok Functie > Klok instellen > Tweede Tijd > Auto aanpassen > Auto aanpassen** en druk op Q

U kunt dit herhalen om de Automatische aanpassing uit te schakelen.

#### *Handmatige aanpassing instellen*

- *1* Vanaf de **Scherm in Rust**-stand druk op Q, selecteer **Applicaties > Klok Functie > Klok instellen > Tweede Tijd > Tijdsverschil** en druk op  $\circledbullet$
- 2 Gebruik  $\hat{Q}$  om het tijdsverschil te selecteren en druk op  $\hat{Q}$  om de waarde in te stellen.

### *Zomertijd instellen*

Vanaf de **Scherm in Rust**-stand druk op Q, selecteer **Applicaties > Klok Functie > Klok instellen > Tweede Tijd > Zomertijd** en druk op  $\odot$ 

Als de zomertijd eenmaal is aangezet kunt u dezelfde procedure gebruiken om deze uit te zetten.

### Functies verbonden aan accessoires

Als **Auto antw** is ingeschakeld, en Persoonlijk Handsfree is aangesloten, kunt u de telefoon aannemen zonder op een toets te drukken. Een wachtend gesprek wordt op de normale manier beantwoord.

Dit geldt ook voor de Handsfree Car Kit accessoires.

*Zie bijgesloten documentatie met de relevante Accessoires voor bedieningsgegevens.*

# <span id="page-64-0"></span>**Tekstinvoer**

Alfanumerieke invoer wordt gebruikt om alfanumerieke tekens in het telefoonboek in te voeren, tekstberichten en e-mailberichten te creëren, enz. Dit hoofdstuk beschrijft de tekens die ingevoerd kunnen worden en de toetsen die ingedrukt moeten worden.

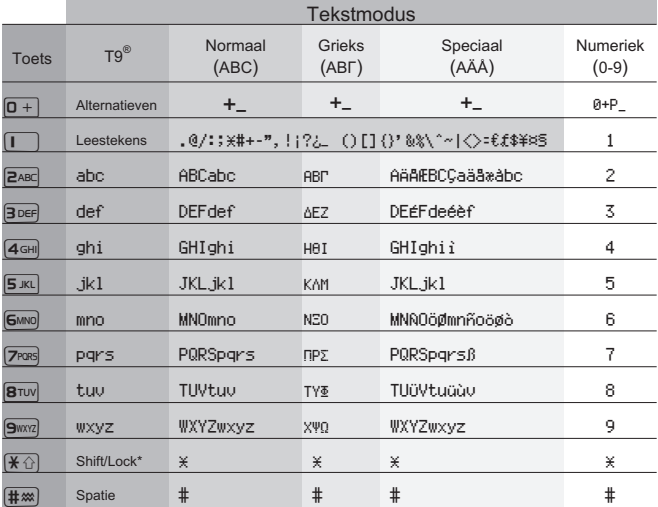

\* Druk eenmaal op  $\left(\frac{1}{2}\right)$  om een enkele hoofdletter in te voeren (de opvolgende tekens zijn kleine letters). Door tweemaal  $\mathbb{R}$ in te drukken krijgt u dezelfde functie als CAPS LOCK op een toetsenbord. De opvolgende tekens zijn ook in hoofdletters tot u $\mathbb{K}\oplus$  een derde maal indrukt om opnieuw kleine letters in te voeren.

#### **Tekstinvoer**

### *T9®Tekstinvoer*

Door deze modus van tekstinvoer te gebruiken wordt het aantal keren dat u de toetsen moet indrukken aanzienlijk verminderd:

Druk een toets eenmaal in voor het teken dat u onder de betreffende toets nodig hebt. **Het kan zijn dat de gewenste letter niet weergegeven wordt**. Blijf de andere toetsen indrukken tot u het eind van het woord bereikt; controleer vervolgens of het woord correct is getypt voordat u naar het volgende woord gaat.

Als de combinatie van letters een woord heeft geproduceerd dat niet het woord is dat u wilt hebben, druk dan herhaaldelijk  $\boxed{0+}$  in totdat het correcte woord wordt weergegeven. Ga door naar het volgende woord. Als het woord dat u nodig hebt niet in het interne woordenboek staat (d.w.z. een eigennaam of een woord dat zelden wordt gebruikt) dan moet het via de Normale (ABC) modus worden ingevoerd.

### *Overige tekstmodi*

Voor toegang tot een andere tekstmodus, gebruik  $\Box$  om door het menu te stappen tot de gewenste modus in het informatieveld wordt weergegeven.

Wanneer u de tekstmodus Normaal (ABC), Grieks (ABIT) of Speciaal (AÄÅ) gebruikt: wanneer u een toets snel achter elkaar indrukt, wordt het volgende teken onder die toets weergegeven (als u de toets ingedrukt houdt, worden de beschikbare tekens achter elkaar weergegeven). Wanneer u de toets loslaat of een andere toets indrukt wordt het weergegeven teken ingevoerd en gaat de cursor naar de volgende positie.

### *Tekst wijzigen*

Door op  $\Phi$  te drukken, verschuift de cursor een regel (of veld in een telefoonboek) omhoog of omlaag. Door op <o>te drukken, verschuift de cursor een teken naar links of naar rechts (of naar het eerste teken van het vorige of volgende woord bij T9<sup>®</sup> tekstinvoer). Wanneer u de cursor over een teken plaatst en een andere toets indrukt, wordt het nieuwe teken ingevoegd. Door op **B** te drukken wist u het teken links van de cursor. Als u deze toets ingedrukt houdt wordt de huidige regel gewist.

T9® is een handelsmerk van Tegic Communications Inc.

T9® Text Input bezit de rechten volgens een of meer van de volgende: U.S. Pat. Nos. 5,818,437, 5,953,541, 5,187,480, 5,945,928, en 6,011,554; Canadese Pat. No. 1,331,057; Verenigd Koninkrijk Pat. No. 2238414B; Hongkong Standard Pat. No.HK0940329; Republiek Singapore Pat. No. 51383; Euro.Pat. No. 0 842 463 (96927260.8) DE/DK, FI, FR, IT, NL, PT.ES, SE, GB; en in afwachting van verdere patenten wereldwijd.

# **Menustructuur**

Vanaf de **Scherm in Rust** -stand, druk op Q om een menu met telefoonfuncties weer te geven. U kunt een functie selecteren door op  $\hat{\varphi}$ te drukken, zodat de pictogram van de gewenste functie gemarkeerd is en druk daarna op  $\ddot{\bullet}$ .

Druk op  $\Box$  om het huidige menu te verlaten en terug te keren naar het vorige menu. Houd  $\Box$  ingedrukt om de menustructuur te verlaten, of  $\sqrt{2}$  (behalve tiidens een gesprek).

Tijdens het gesprek is er een beperkt menu beschikbaar.

#### **1 Pers. Inst.**

Taal Tonen Alle Tonen Bel volume Bel type Melody Composer Voice Ringer Toets volume Type toetstoon Waarsch.toon Voice Command Voice Dial Goedkeuring Inst. display Scherm in Rust Groet Verlicht. Kleur Animatie **Contrast** Tijd Backlight Vibrafunktie Auto antw DTMF-lengte **Standaarden** 

#### **2 Spelletjes**

Mogular 15 Puzzle

#### **3 Tel. boek**

Bladeren Creëer Alarm Profiel Instellen Groep Overzicht

Mijn nummers $2$ Verkort

#### **4 Toetsenblokk**

#### **5 Browser**

Start Browser Instel. Browser Autom.verbreken Laatste Error Server inst.

#### **6 Berichten**

Short Message Ontvang lijst Zend lijst Creëer UserDefined Msg **Overzicht** Parameters<br>Netwerkber.<sup>2</sup> E-mail Inbox Uit Creëer Zenden/Ontvang Overzicht **Parameters** 

#### **7 Menu telefoon**

Gespr.serv. Gesprekken<sup>2</sup> \*Laatste nr. \*Alle gesprk \*Wisselgesprek<sup>1</sup> \*ID \*Onthoud ID

1 De functie is netwerkafhankelijk

<sup>2</sup> De functie is SIM-afhankelijk

\*Gaat een level omhoog als de SIM geen Gesprekken ondersteunt

Services<sup>2</sup> Restlimiet Prijs/eenh. vergrendeld Gevaar bij Belmeter Doorschakelen **Beveiliging** Tstl. Blokk. **Blokkeren**  $PIN<sup>2</sup>$  $PIN2<sup>2</sup>$ Vaste nr's<sup>2</sup> Vaste  $nrs^2$ Netwerk

#### **8 Applicaties**

**Spelleties** Voice memo Ophalen Melodie Klok Functie Klok instellen Klok Indeling Alarm Instellen Tijd Tstl. Aan Tijd Tstl. Uit Rekenmachine Omreken koers

#### **9 Kalender**

# **Problemen oplossen**

Als u een probleem niet kunt oplossen, neem dan contact op met uw leverancier.

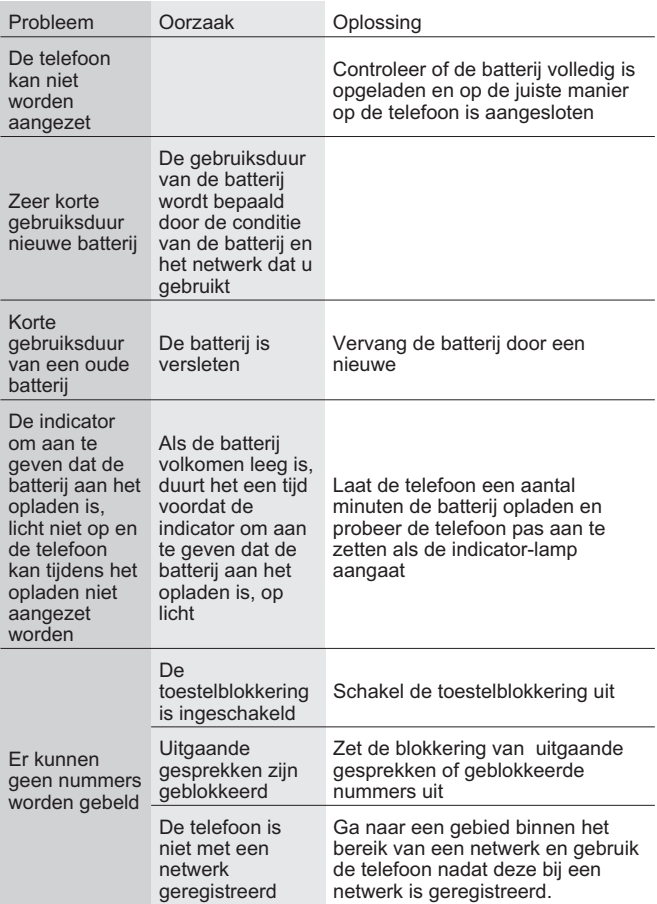

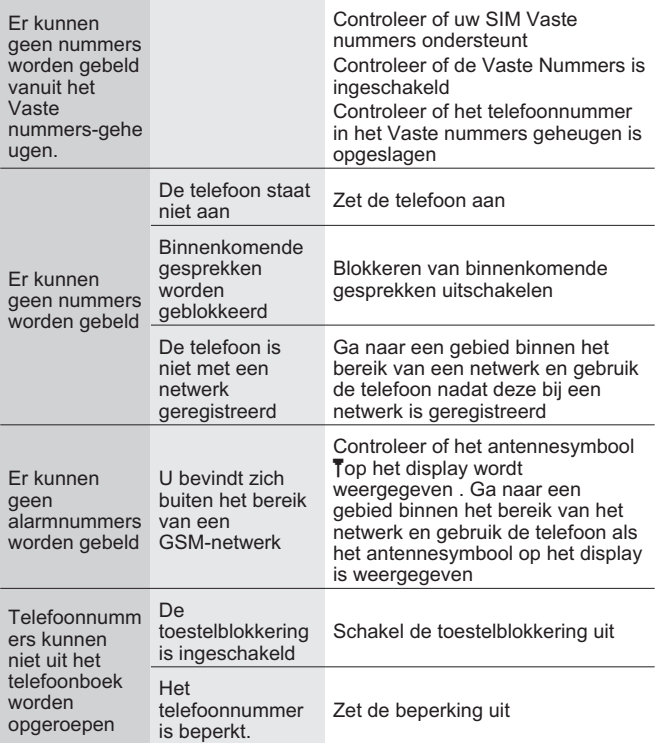

### Belangrijke foutmeldingen

Dit zijn een aantal van de belangrijkste foutmeldingen die weergegeven kunnen worden:

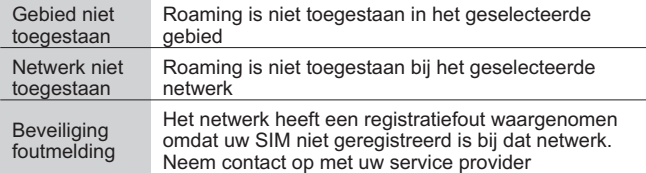

#### **Problemen oplossen**

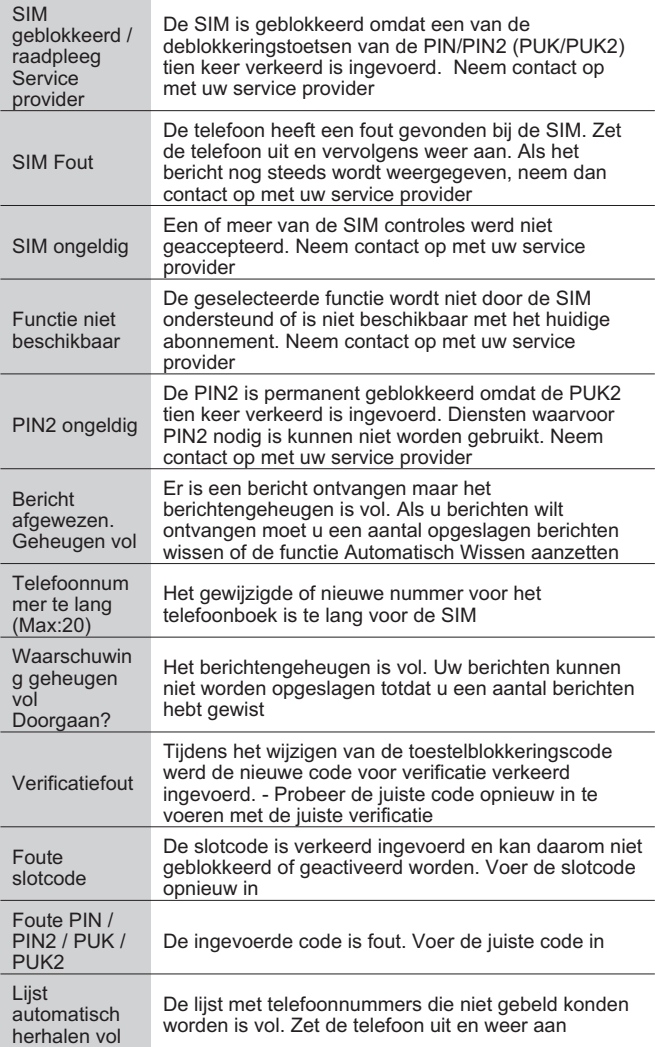

# <span id="page-70-0"></span>**Belangrijke Informatie**

Matsushita Communication Industrial UK Ltd. verklaart dat de EB-GD95 aan de essentiële en andere relevante vereisten van de richtlijn 1999/5/EC voldoet. U kunt de betreffende verklaring van conformiteit lezen op www.panasonicmobile.co.uk/support

# Veiligheidsoverwegingen

Lees de volgende informatie aandachtig door zodat u weet hoe u de telefoon op een veilige manier voor u en uw omgeving kunt gebruiken en wat de wettelijke voorschriften met betrekking tot het gebruik van mobiele telefoons zijn.

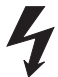

Deze apparatuur mag uitsluitend met goedgekeurde oplaadapparatuur opgeladen worden. Ander gebruik maakt een eventuele goedkeuring van dit toestel ongeldig en kan bovendien gevaarlijk zijn. Voor de beste resultaten en teneinde schade aan uw telefoon te voorkomen wordt het gebruik van goedgekeurde oplaadapparatuur aangeraden. Controleer of de nominale spanning van de reislader compatibel is met het land waar u naar toe reist.

Er wordt een reislader (EB-CAD92xx\* of EB-CAD95xx\*) met de hoofdkit meegeleverd. Overig aanbevolen apparatuur voor het laden zijn - Autolaadsnoer (EB-CDD95) Handsfree Car Kit (EB-HFD95Z)

*\* xx staat voor de regio code voor de AC Adaptor, bijvoorbeeld. CN, EU, HK, TW, UK.*

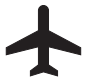

Zet uw mobiele telefoon uit wanneer u zich in een vliegtuig bevindt. Het gebruik van een mobiele telefoon in een vliegtuig kan de werking van het vliegtuig in gevaar brengen, het GSM-netwerk verstoren en is verboden bij de wet. Als u zich niet aan dit voorschrift houdt kunt u als abonnee worden geschorst of geweigerd worden en/of kunnen er gerechtelijke stappen tegen u worden ondernomen.

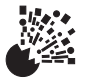

Gebruik de telefoon niet bij een benzinestation. U moet zich houden aan voorschriften betreffende het gebruik van radio-apparatuur bij brandstofdepots, chemische installaties of in de buurt van werkzaamheden waar springstoffen worden gebruikt. Stel de batterij nooit aan extreme temperaturen (hoger dan 60°C) bloot. De batterij niet langer dan de aanbevolen tijd opladen.

#### **Belangrijke Informatie**

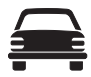

U MOET te allen tijde goede controle over uw auto houden. Gebruik tijdens het autorijden geen telefoon. Breng uw auto altijd eerst op een veilige plaats tot stilstand. Gebruik de handsfree microfoon niet als hierdoor uw aandacht van het verkeer wordt afgeleid. Zorg dat u goed op de hoogte bent van de beperkingen met betrekking tot het gebruik van een mobiele telefoon in het land waarin u rijdt en zorg dat u deze altiid naleeft.

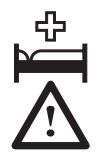

Wees voorzichtig met het gebruik van de telefoon in de buurt van medische hulpmiddelen zoals pacemakers en gehoorapparaten.

Voor het meest efficiënte gebruik, de telefoon op dezelfde manier vasthouden als een gewone telefoon. De antenne tijdens gebruik over uw schouder gericht houden. Gebruik alleen de meegeleverde antenne of een goedgekeurde vervanging daarvan. De telefoon kan beschadigd raken door het gebruik van antennes, accessoires of wijzigingen die niet zijn goedgekeurd. Dit kan bovendien in strijd zijn met wettelijke voorschriften. Door gebruik van een niet-goedgekeurde antenne, wijziging of accessoire kan de garantie vervallen. Dit heeft geen invloed op uw wettelijke rechten.

Deze mobiele telefoon van Panasonic is zodanig ontworpen, geproduceerd en getest dat de telefoon voldoet aan de volgende specificaties betreffende richtlijnen voor blootstelling aan radiofrequenties;

1999/519 EC, ICNIRP 1998, in overeenstemming met ES59005 1998

ANSI C95.1-1992 (USA, Asia-Pacific), in overeenstemming met FCC Richtlijnen (FCC 1997)

AS/NZS 2772.1 (Int)-1998 (Australië), in overeenstemming met ACA RS1999
# **Onderhoud**

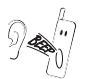

Bij het indrukken van de toetsen hoort u soms een luide toon. Houd de telefoon daarom niet bij uw oor terwijl u toetsen indrukt.

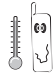

Extreme temperaturen kunnen de werking van de telefoon tijdelijk verstoren. Dit is normaal en duidt niet op een defect.

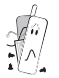

De apparatuur nooit demonteren of modificeren. De telefoon bevat geen onderdelen die door de gebruiker kunnen worden gerepareerd.

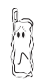

De apparatuur nooit blootstellen aan hevige trillingen of schokken.

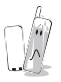

Vermijd contact met vloeistoffen. Mocht de apparatuur nat worden, verwijder dan direct de voeding en neem contact op met uw leverancier.

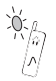

Laat de apparatuur nooit in direct zonlicht, een vochtige plaats of op een stoffige of hete plaats liggen.

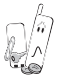

Voorkom dat de contacten van de batterij in contact komen met metalen voorwerpen.

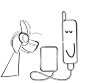

Laad de batterij altijd op in een goed geventileerde ruimte, niet in direct zonlicht en bij een temperatuur tussen +5°C and +35°C. Het is niet mogelijk om de batterijen buiten dit temperatuurbereik op te laden.

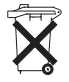

De batterijen mogen niet worden verbrand of met het gewone afval worden weggegooid. U dient zich van de batterij te ontdoen overeenkomstig de plaatselijke wegeving. De batterijen kunnen worden gerecycleerd.

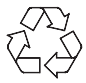

Neem voor informatie over wegwerpen van verpakkingsmateriaal of oude apparatuur en recycling contact op met de gemeente.

**Termenlijst**

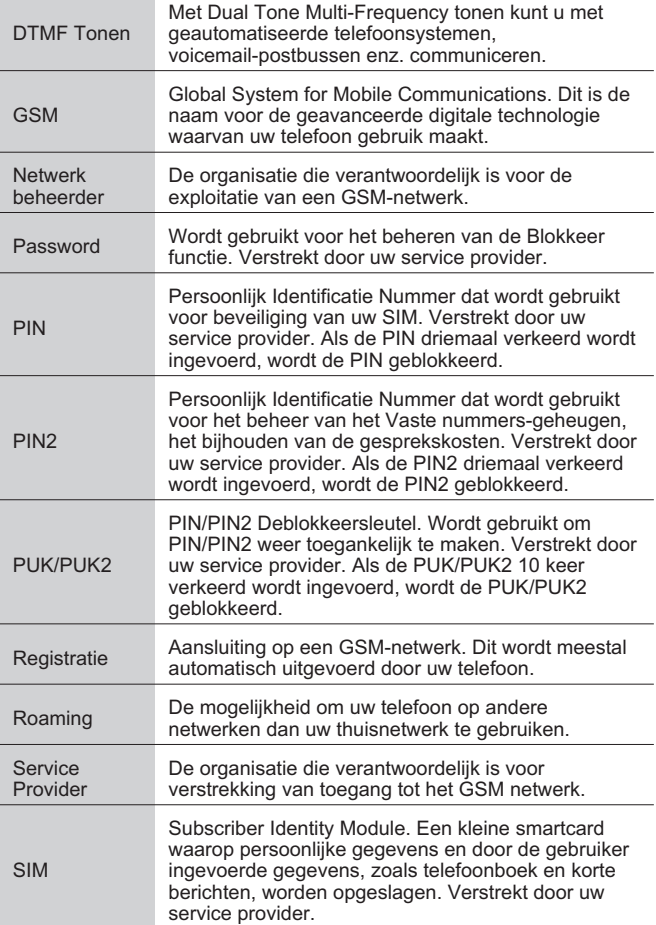

## **Termenlijst**

WAP

Wireless Application Protocol. De communicatie norm waarmee u informatie van het Internet naar uw telefoon kunt downloaden

## **Specificaties**

# **Specificaties**

# *Telefoon*

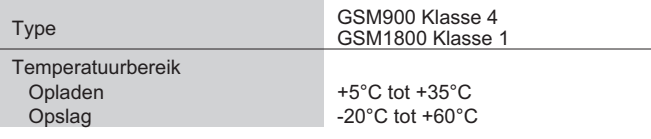

## *Telefoon (Inclusief batterijen)*

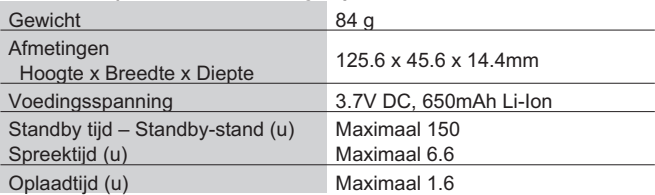

*Opmerking: De oplaadtijd is langer wanneer de telefoon aan staat. De levensduur van de batterij is afhankelijk van het netwerk dat u gebruikt en de conditie van de batterij.*

EU/EER-garantie is geldig in de landen vallende binnen de EU/EER en in Zwitserland.

#### **Panasonic GSM garantiebepalingen voor Europese service**

#### **Geachte klant**

Dank u voor het kopen van deze digitale cellulaire telefoon van Panasonic. De Europese Panasonic GSM garantieservice is alleen geldig wanneer de consument het apparaat in een ander land gebruikt dan waar het apparaaf oorspronkelijk verkocht is. In alle andere<br>gevallen zijn de voorwaarden van de nationale garantie van toepassing. Wanneer de<br>Panasonic GSM telefoon in het buitenland gerepareerd mo contact opnemen met de in deze bepalingen aangewezen lokale Service Dealer.

#### **De garantie**

De Europese GSM garantie geldt in het algemeen 12 maanden voor de GSM-telefoon zelf en 3 maanden voor de oplaadbare batterij. Betreft het een produkt, dat in een ander land gebruikt wordt dan waar het gekocht is, dan profiteert de klant in dat land, niettegenstaande de onder aangevoerde bepalingen, van deze garantieperiode van 12 maanden, indien deze gunstiger is dan de in dat land van toepassing zijnde garantiebepalingen.

#### **Garantiebepalingen**

Wanneer de koper voor een garantieservice vraagt, dient hij dit garantiebewijs samen met de gedateerde koopbon aan het Service-Centrum te overleggen.

Dit garantiebewijs dekt defecten tengevolge van ondeugdelijke vervaardiging of constructie. Deze garantie dekt niet schade tengevolge van ongevallen, of welke oorzaak dan ook, normale slijtage, achteloosheid en aanpassing, modificatie of reparatie die zonder onze toestemming is uitgevoerd.

Het enige en exclusieve rechtsmiddel volgens deze garantie is de reparatie of (ter boordeling van Panasonic) de vervanging van dit produkt of het defecte onderdeel of de defecte onderdelen. De koper heeft geen ander rechtsmiddel tot zijn beschikking met<br>inbegrip maar niet beperkt tot incidentele of daaruit volgende schade of verlies van welke aard dan ook.

Deze garantie is een aanvulling op alle wettelijke of andere rechten van de koper-gebruiker en beïnvloedt deze op geen enkele wijze. Deze garantiebepalingen zijn geldig in alle landen die in dit garantiebewijs vermeld zijn en bij voor deze landen aangewezen erkende dealers.

## **UK**

Service Centres in the UK Tel. +44 8705 159159

### **D**

Panasonic Service Center Dresden SERKO GmbH Großenhainer Straße 163 01129 Dresden Tel. +49 (0)351/ 85 88 477

Panasonic Service Center Cottbus Petsch Kundendienst GmbH Am Seegraben 21 03058 Gross-Gaglow Tel. +49 (0)355/ 58 36 36

Panasonic Service Center Leipzig KES Keilitz-Electronic-Service GmbH Föpplstraße 19 04347 Leipzig Tel. +49 (0)341/ 244 33 33

Panasonic Service Center Chemnitz WPS Rundfunk- u. Fernsehservice GmbH Zietenstraße 16 09130 Chemnitz Tel. +49 (0)371/ 40 10 359

Panasonic Service Center Berlin SERKO GmbH Schwedter Straße 34a 10435 Berlin Tel. +49 (0)30/ 44 30 3221 Panasonic Service Center Berlin RUESS SYSTEMS Thrasoltstraße 11 10585 Berlin

Tel. +49 (0)30/ 342 2013

Panasonic Service Center Rostock warnow electronic service gmbh An der Jägerbäk 2 18069 Rostock Tel. +49 (0)381/ 82 016

Panasonic Service Center Hamburg ELVICE Service GmbH Spaldingstraße 74 20097 Hamburg Tel. +49 (0)40/ 23 08 07

Panasonic Service Center Rendsburg FERNSEH-DIENST B&W Service GmbH Kieler Straße 41 24768 Rendsburg Tel. +49 (0)4331/ 14 11-0

Panasonic Service Center Bremen COM Elektronik Service GmbH Rübekamp 50 28219 Bremen Tel. +49 (0)421/ 691 80 69

Panasonic Service Center Hannover COM Elektronik Service GmbH Vahrenwalder Straße 311 30179 Hannover Tel. +49 (0)511/ 37 27 91

Panasonic Service Center Magdeburg SERKO GmbH Ebendorfer Chaussee 47 39128 Magdeburg Tel. +49 (0)391/ 289 90 69

Panasonic Service Center Düsseldorf VTH GmbH Kölner Straße 147 40227 Düsseldorf Tel. +49 (0)211/ 77 90 25

Panasonic Service Center Essen Bernd van Bevern GmbH Heinrich-Held-Straße 16 45133 Essen Tel. +49 (0)201/ 84 20 220

Panasonic Service Center Osnabrück Petsch Kundendienst GmbH Pagenstecherstraße 75 49090 Osnabrück Tel. +49 (0) 541/ 68 038

Panasonic Service Center Wiesbaden J. Hemmerling - VAD GmbH Ostring 7 65205 Wiesbaden Tel. +49 (0)6122/ 90 91 10

Panasonic Service Center Mannheim N. Schaaf Reichenbachstraße 21-23 68309 Mannheim Tel. +49 (0)621/ 72 787-0

Panasonic Service Center Stuttgart Hans Beck Friedrich-List-Straße 38 70771 Leinfelden-Echterdingen Tel. +49 (0) 711/ 94 701-0

Panasonic Service Center Reutlingen Herbert Geissler Lichtensteinstraße 75 72770 Reutlingen Tel. +49 (0)7072 / 92 96-0

Panasonic Service Center München G.Berghofer & W.Kaller GmbH Helene-Wessel-Bogen 7 80939 München Tel. +49 (0)89/ 318 907-0

Panasonic Service Center Augsburg Klaus Bienek Affinger Straße 4 86167 Augsburg Tel. +49 (0)821/ 70 70 75

Panasonic Service Center Nürnberg Herbert Geissler GmbH Friedrich-Ebert-Straße 21 90537 Feucht Tel. +49 (0)9128/ 70 76-0

Panasonic Service Center Eisenach **Blitz Elektro-Elektronik-GmbH** Bahnhofstraße 17 99817 Eisenach Tel. +49 (0)3691/ 29 29 42 8

## **A**

Service-Zentren in Österreich Funk Fuchs GmbH & CoKg Unterhart 90 4642 Sattledt Tel. +43 7244 733

Funktechnik Seissl Dorf 79 6330 Schwoich Tel. +43 5372 8217

Elektro Oberndorfer Linzer Straße 2-4 4840 Vöcklabruck Tel. +43 7672 72889

Panasonic Austria Handelsges.mbH Laxenburger Straße 252 1232 Wien Tel. +43 222/61080

#### **FR**

CETELEC ZI de la Delorme 5 Avenue Paul héroult 13015 MARSEILLE Tél. : 04 96 15 77 77 Tél. : 04 91 58 07 55

CORDON Electronique BP 460 ZI Taden 22107 DINAN CEDEX Tél. : 02.96.85.82.20 Fax : 02.96.85.82.21

EASY REPAIR 26 rue des Cosmonautes 31400 Toulouse Tél. : 05.62.71.48.14 Fax : 05.62.71.48.15

EASY REPAIR 22 boulevard des Brotteaux 69006 Lyon Tél. : 04.72.83.02.02 Fax : 04.78.52.40.38

ELECTRONIQUE SERVICE Avenue Figuières ZAC Font de la Banquière 34970 LATTES Tél. : 04.67.15.96.30 Fax : 04.67.20.04.72 GENERAL ELECTRONIQUE

16 rue Joseph Cugnot Z.I. Bracheux 60000 BEAUVAIS Tél. : 03.44.89.79.00 Fax : 03.44.05.16.96

Négoce Technique etMaintenance 40 boulevard Bessières 75017 PARIS Tél. : 01.44.85.21.66 Fax : 01.42.29.60.05 S.B.E. Z.I. de la Liane BP 9 62360 SAINT LEONARD Tél. : 03.21.10.10.21 Fax : 03.21.80.20.10

## **NL**

Service-centra in **Nederlands** Panasonic-Centre Nederland (Servicom bv) P.O Box 16280 2500 BG Den-Haag **Nederland** Tel. +31 703314314 Zonweg 60 2516 BM Den-Haag Nederland Tel. +31 703314314

## **I**

Per i Centri Assisitenza in Italia Servizio Clienti Tel. +39 02/ 67072556

## **E**

Panasonic España, S.A. Servicio de Atención a Usuarios: Tel: 902 15 30 60

## **DK**

For nærmeste servicecenter ring Panasonic Danmark Tel. +45 43 20 08 50

#### **S**

Firmor i Sverige Komrep Rosenlundsgatan 4 411 20 Göteborg Tel. +46 031-173354

Signalstyrkan Kungsholmstorg 4 104 22 Stockholm Tel. +46 08-6542500

CR service Industribyn 3 232 37 Malmö Tel. +46 040-430030

## **SF**

Huoltokeskukset Suomessa:

KAUKOMARKKINAT OY PANASONIC-HUOLLOT Kutojantie 4 02630 Espoo Puh. +358 09 521 5151 Huolto Puh. +358 09 521 5155 Varaosat Ja Tarvikkeet SETELE OY Vanha Viertotie 7 00300 Helsinki Puh. +358 09 549100

PLAY-SHOP SERVICE Keskuskatu 3 00100 Helsinki Puh. +358 09 27053626

MEGAFIX KY Louhenkatu 9 74100 Iisalmi Puh. +358 017 14631

T: MI.M.HAAPOJA Miilukatu 7 40320 Jyväskylä Puh. +358 014 677121

OUTOKUMMUN PUHELIN Pohjoisahonkatu

9 83500 Outokumpu Puh. +358 013 562211 SETELE OY Rengastie 31 60100 Seinäjoki Puh. +358 06 4148344

TURUN J-MARKKINAT OY Tuureporinkatu 6 20100 Turku Puh. + 358 02 2332685

#### **N**

Servicesenter i Norge

Norsk Elektronikksenter Fetveien 1 2007 Kjeller Tlf: +47 63 80 45 00

Panasonic Norge AS Østre Aker vei 22 0508 Oslo Tlf: +47 22 91 68 00

## **GR**

Κέντρα τεχνικής υποστήριξης INTERTECH S.A. International Technologies Αφροδίτης 26, 167 77 Έλληνικό<br>Ταχ. Θυρ.: 738 21, 167 10 ΕΛΛΗΝΙΚΟ<br>Τηλ. Κέντρο: (01) 9692.300

Υποκατάστημα Βόρειας Ελλάδας:<br>Κ. Καραμανλή 11, 54638 ΘΕΣΣΑΛΟΝΙΚΗ<br>Τηλ. Κέντρο: (031) 245.840-3

#### **P**

Centros de Assistência em Portugal

PAPELACO, S.A. Vale Paraiso - Ferreiras 8200 ALBUFEIRA ALGARVE Tel. +351 89 589960

PAPELACO, S.A. Largo de Santos, 9 1200 LISBOA Tel. +351 1 3970539 PAPELACO, S.A.

Largo do Tribunal, Lote 11 2400 LEIRIA Tel. +351 44 28071

PAPELACO, S.A. Rua Cidade de Santos, 31R/C 9000 FUNCHAL MADEIRA Tel. +351 91 231523

PAPELACO, S.A. Rua do Outeiro, Lote 25 - Gemunde 4470 MAIA PORTO Tel. +351 2 944 0354/9

PAPELACO, S.A. Rua Major Leopoldo da Silva, Lote 3 3500 VISEU Tel. +351 32 424771

#### **B**

Centres de service après-vente en Belgique BROOTHAERS Hoevelei 167 2630 AARTSELAAR Tel. +32 03/887 06 24 **HENROTTE** Rue du Campinaire 154 6240 FARCIENNES Tel. +32 071/39 62 90 PIXEL VIDEOTECH Rue St Remy 7 4000 LIEGE Tel. +32 041/23 46 26 DELTA ELECTRONICS Rue P.d'Alouette 39 5100 NANINNE Tel. +32 081/40 21 67 ELEKSERVICE FEYS Houthulstseweg 56 8920 POELKAPELLE Tel. + 32 057/48 96 37 AVS WAASLAND Lavendelstraat 113 9100 ST NIKLAAS Tel. +32 03/777 99 64 A.V.T.C SA Kleine Winkellaan 54 1853 STROMBEEK-BEVER Tel. + 32 02/267 40 19 RADIO RESEARCH Rue des Carmélites 123 1180 BRUXELLES Tel. +32 02/345 68 56 VIDEO TECHNICAL SERVICE Av. du Roi Albert 207 1080 BRUXELLES Tel. +32 02/465 33 10 SERVICE CENTER Kapellestraat 95 9800 DEINZE Tel. +32 09/386 76 67 TOP SERVICE Westerloseweg 10 2440 GEEL Tel. +32 014/54 76 24 TELECTRO SC Quai des Ardennes 50 4020 Liège Tel. +32 041/43 29 04

## **L**

Centres de service après-vente au Luxembourg NOUVELLE CENTRAL RADIO Rue des Jones 15 L - 1818 Howald Luxembourg - Grand Duché Tel. +32 40 40 78

## **CH**

Jonh Lay Electronics AG **Littauerboden** 6014 Littau Phone: +41 41 259 9090 Fax: +41 41 252 0202

## **TR**

TEKOFAKS ISTANBUL CENTRE OFFICE KAĞITHANE CADDESI SEVİLEN SOKAK NO. 58 80340 ÇAÐLAYAN-ISTANBUL Tel: 90-212-220 60 70 / 14 Lines Fax: 90-212-220-60 94

ANKARA BRANCH OFFICE GÜVEN MAH.FARABI SOKAK NO: 38/6 06690 KAVAKLIDERE- ANKARA Tel: 90-312-467 30 94/2 Lines pbx Fax: 90-312 467 85 38

**İSMİR BRANCH OFFICE** CUMHURÍYET BULVARI NO:330 K.:6 D.:608 SEVÍL ÍS MERKEZÍ 35520 ALSANCAK-ÍZMÍR Tel: 90-232-464 29 01 pbx Fax: 90-232-422 67 44

BURSA BRANCH OFFICE SEHREKÜSTÜ MAHLLESI DURAK CADDESI NO.:7 **BURSA** Tel: 90-224-225 10 46 pbx Fax: 90-224-223 81 03

ADANA BRANCH OFFICE RESATBEY MAH.FUZULÍ CAD.GÜLEK SÍTESÍ A BLOK NO: 75b 01120 ADANA Tel: 90-322-458 39 52 pbx Fax: 90-322-453 21 32

TRABZON BRANCH OFFICE MARAŞ CAD.MARAŞ APT.NO:51 D.:2 61200<br>TRABZON Tel: 90-462-321 33 08 Fax: 90-462-326 37 78

ANTALYA BRANCH OFFICE ALTINDAÐ MAH. 146 SOKAK ÖZKOÇ APT.NO:9/1-2A ANTALYA Tel: 90-242-243 23 70 / 3 Lines Fax: 90-242-243 23 72

DÝYARBAKIR BRANCH OFFICE LİSE CADDESİ GÖKALP APT.NO: 18/A **DİYARRAKIR** Tel: 90-412-228 73 00 Fax: 90-412-223 59 00

Onze produkten zijn van zeer hoge kwaliteit en met uiterste zorg geproduceerd. Mocht er desondanks aanspraak op garantie worden gemaakt, dan zijn de volgende bepalingen van toepassing.

Bij reparatie ten gevolge van materiaal- en/of constructiefouten binnen **12 maanden** gerekend vanaf de datum van aankoop, wordt het apparaat gratis hersteld. Deze garantie is aileen van toepassing op apparaten welke gekocht en gebruikt zijn in de EU-landen, en bovendien alleen gebruikt zijn voor huishoudelijk en normale doeleinden; dit overeenkomstig de gebruiksaanwijzing en voorschriften.

#### AANVULLENDE BEPALINGEN

A De volgende onderdelen vallen buiten garantie: snoeren, flourescentiebuizen,

elementen, naalden, stofkappen, glasplaten, keramiekplaten.

B De volgende verbruiksmaterialen vallen buiten garantie: batterijen, accu's of andere

voedingsbronnen met een beperkte levensduur, CD's, tapes, cassettes of andere

#### geluids- en/of informatiedragers, luchtfilters.<br>Voor repartir dient de apparatuur franco verzonden te worden aan: PANASONIC-CENTRE NEDERLAND (Servicom b.v.), Zonweg 60, 2516 BM **DEN HAAG. tel. 070-3314314**

DE GARANTIEVERVALT INDIEN:

- 1. Geen geldige en volledig ingevuld (op de dag van verkoop) garantiebewijs en gedateerde faktuur zijn bijgesloten.
- 2. Enig gegeven op bijgevoegd garantiebewijs is gewijzigd.
- 3. Het type-, serienummer en/of andere indentificatie-gegevens van het apparaat zijn verwijderd, beschadigd of gewijzigd.
- 4. Het apparaat niet volgens bijbehorende gebruiksaanwijzing werd aangesloten, geïnstalleerd, perioiek onderhouden, gebruikt of indien het defect een gevolg is van sliitage of verwaarlozing.
- 5. De schade of het defect het gevolg is van reparaties en/of wijzigingen in het apparaat welke zijn uitgevoerd door een niet door een niet door ons hiertoe gemachtigde instantie of dealer.
- 6. Het defect is onstaan als gevolg van transport.
- 7. Consumentenprodukten voor professioneel gebruik zijn toegepast.
- 8. Het defect is ontstaan omdat er geen originele accessoires of ondeugdelijke verbruiksmaterialen zijn toegepast.
- 9. Het defect is ontstaan door lekkende of verkeerd geplaatste batterijen, accu's of andere voedingsbronnen met een beperkte levensduur of verbruiksmaterialen.
- 10. Het defect is veroorzaakt door vuur, bliksem, aardbeving, overstromingen of elke andere natuurramp of ongeval.

#### **Indien dit apparaat gebruikt wordt in een ander EU-land dan Nederland, zullen ook de volgende voorwaarden gelden:**

- A Zodra de koper vaststelt dat het apparaat defect is, moet hij, in het EU-land waar uitvoering van de garantie gevraagd wordt, contact opnemen met de exclusieve importeur zoals vermeld in de "Product Service Guide". Inlichtingen kunnen ook ingewonnen worden bij de dichtstbijzijnde erkende dealer.
	-
	- Dĕ koper zal dan geïnformeerd worden of:<br>(i) de exclusieve importeur in het EU-land waar de uitvoering van de reparatie gevraagd wordt, de reparatie zal verrichten; of
	- (ii) de exclusieve importeur maatregelen zal treffen teneinde het apparaat te verzenden naar het EU-land waar het oorspronkelijk verkocht is; of
	- (iii) men het apparaat zelf kan opsturen naar de exclusieve importeur in het EU-land waar het apparaat oorspronkelijk verkocht is.

- B Indien dit apparaat een produktiemodel is dat normaliter verkocht wordt door de exclusieve importeur in het land waar de koper dit apparaat gebruikt, dient het apparaat, op risico en kosten **samen met dit volledig ingevulde garantiebewijs en gedateerde koopbon** verzonden te worden naar exclusieve importeur die de reparatie zal verrichten. In sommige landen zal de aangesloten de exclusieve importeur bepaalde service-centra of dealers aanduiden voor het verrichten van de betrokken reparaties.
- C Als dit apparaat een produktiemodel is dat normaliter niet verkocht wordt in het land waar het gebruikt wordt, of de interne of externe produktspecificaties van dit apparaat verschillen van de interne of externe produktspecificaties van het produktiemodel van het land waar dit apparaat oorrspronkelijk verkocht is. Het is echter ook mogelijk dat de reparatie verricht moet worden door de exclusieve importeur in het land waar het apparaat oorspronkelijk verkocht is. In beide gevallen moet de koper **dit garantiebewijs en de gedateerde koopbon overleggen** leder noodzakelijk vervoer, zowel van het apparaat als van de onderdelen, **zal in dit geval op kosten en risico van de koper geschieden.** Dit vervoer kan de reparatie vertragen.
- D Wanneer de koper het apparaat voor reparatie opstuurt naar de exclusieve importeur in het land waar het apparaat wordt gebruikt, zal de reparatie uitgevoerd worden tegen dezelfde lokale voorwaarden (inclusief de garantietermijn) die van toepassing zijn op hetzelfde produktiemodel in dat land van gebruik en niet tegen de lokale voorwaarden van het land waar het apparaat oorspronkelijk gekocht is. Indien de koper het apparaat voor reparatie opstuurt naar de exclusieve importeur in het EU-land waar het apparaat oorspronkelijk gekocht is, zal de garantie uitgevoerd worden tegen de lokale voorwaarden die van toepassing zijn in het land waar het apparaat oorspronkelijk gekocht is.
- E Bepaalde produktiemodellen vereisen in de verschillende EU-landen een instelling en aanpassing om goed en veilig te kunnen functioneren, dit in overeenstemming met de lokale netspanning en de veiligheids- of andere technische normen opgelegd of aanbevolen door huidige reglementeringen. Voor sommige produktiemodellen kan deze instelling of aanpassing grote kosten met zich meebrengen en kan het zeer moeilijk zijn om te voldoen aan de lokale netspanning en veiligheids- of andere technische normen. **De koper wordt daarom ook sterk aangeraden zich op de hoogte te stellen van deze lokale technische en veiligheidsnormen voordat hij het apparaat in een andere EU-land gaat gebruiken.**
- F Deze garantie dekt niet de kosten voor instelling en aanpassing teneinde te voldoen aan de lokale netspanning en veiligheids- of andere technische normen. De exclusieve importeur zal soms de nodige instellingen of aanpassingen kunnen aanbrengen aan bepaalde produktiemodelleñ op kosteñ van de koper. Het is echter om technische<br>redenen niet mogelijk om alle produktiemodellen in te stellen of aan te passen<br>conform de lokale netspanning van veiligheids- of nadere technis
- G Indien de exclusieve importeur in het land van gebruik van oordeel is dat de koper de noodzakelijke instelling en aanpassing aan de lokale netspanning en de technische veiligheidsnormen op behoorlijke wijze heeft laten verrichten, dan zal de garantie uitgevoerd worden zoals boven aangegeven, mits de koper de aard van de instelling of aanpassing vermeldt indien dit relevant is voor de reparatie. (Het wordt de koper aanbevolen geen aangepaste of ingestelde apparaten voor reparatie op te sturen naar de exclusieve importeur in het land waar het apparaat oorspronkelijk gekocht is indien de reparatie enigerwijze betrekking heeft op de aanpassing of instelling.)
- H De garantiebepalingen zijn niet van toepassing in die landen welke niet tot de EU-landen behoren. Deze garantie is een aanvulling op alle wettelijke of nadere rechten van de koper-gebruiker en beïnvloedt deze op geen enkele wijze.

**U dient dit garantiebewijs en uw koopbon zorgvuldig te bewaren.**

**Aantekeningen**

# **Aantekeningen**

# *E-mailinstellingen*

Gebruik de tabel hieronder om uw e-mailinstellingen te bewaren. Deze lijst kan, afhankelijk van de Internet Service Provider, variëren.

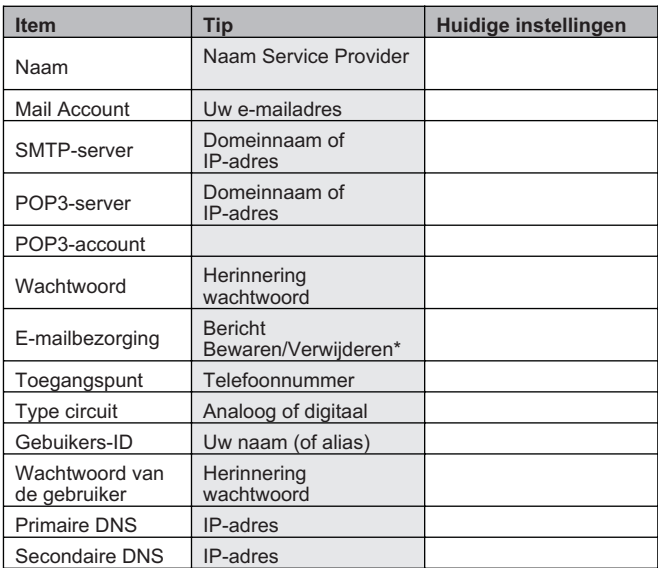

\* Met deze functie kunnen e-mailberichten van de server verwijderd worden nadat zij naar de telefoon zijn gedownload, of zij kunnen op de server blijven.

# *WAP-instellingen*

Gebruik de tabel hieronder om uw WAP-instellingen te bewaren.

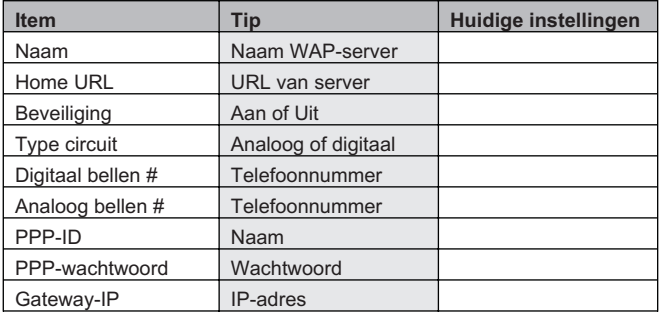

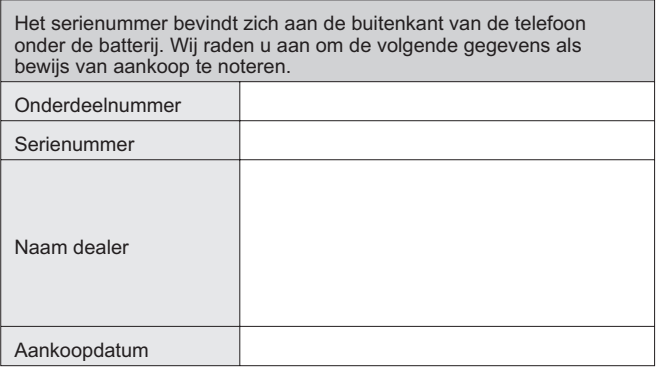

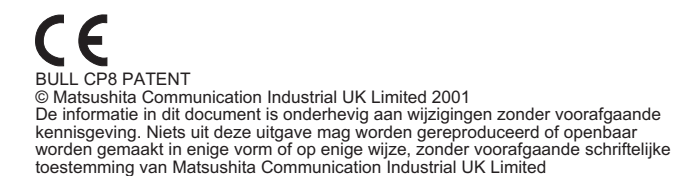

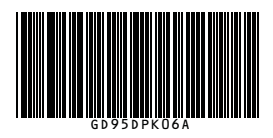

Gedrukt in het Verenigd Koninkrijk www.panasonicmobile.co.uk 01.270